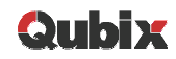

### Using Aggregates and Combining Data Sources in OBIEE

**Žiga VaupotSenior Consultant**

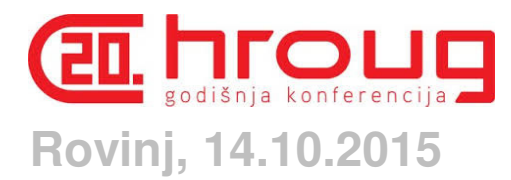

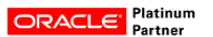

Leading Innovation in Business Analytics

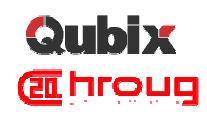

# About Qubix

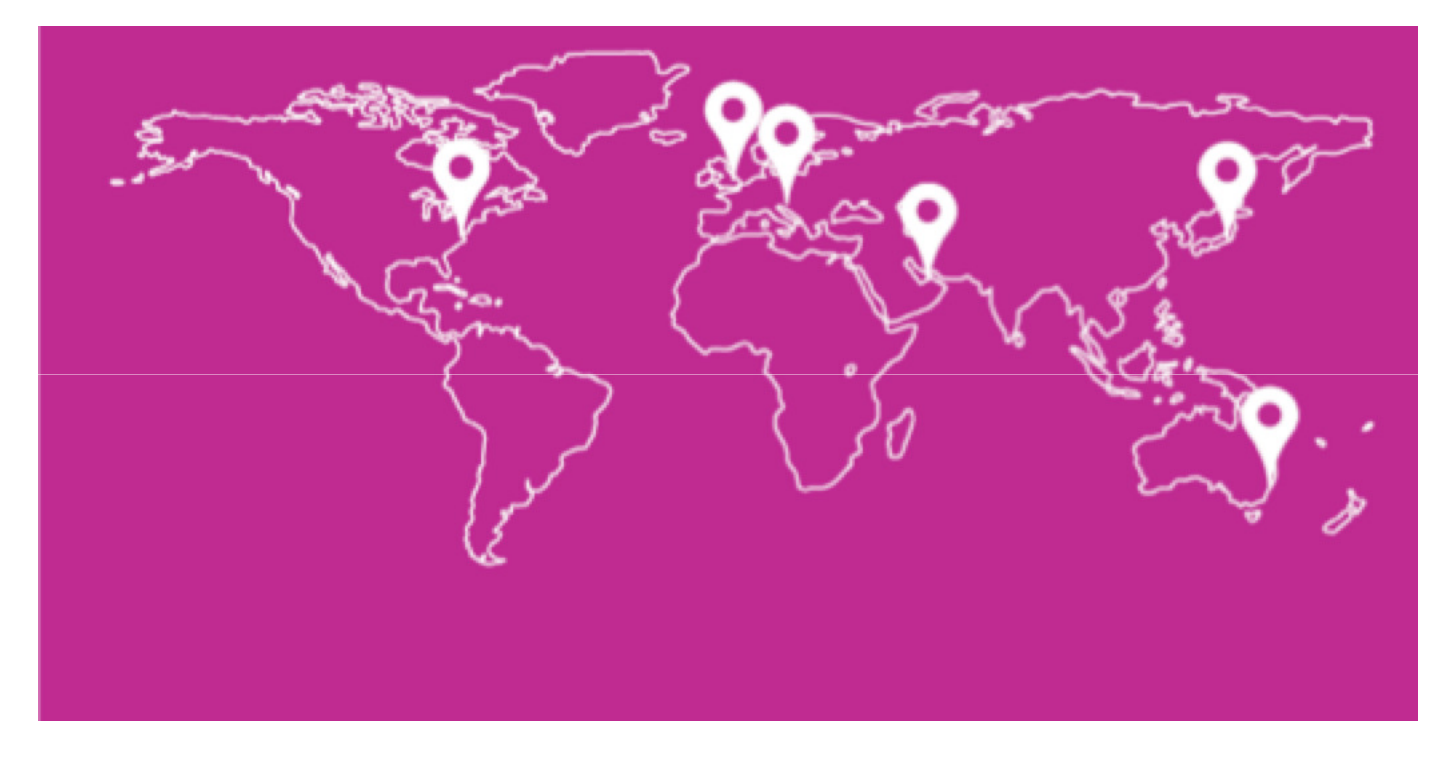

2

**ORACLE** Platinum **Example 2** Platinum and the property of the set of the set of the set of the set of the set of the set of the set of the set of the set of the set of the set of the set of the set of the set of the set o

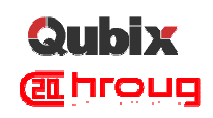

#### About me

- 20+ Years in IT
- **10 years working for Oracle, 4 years CIO**
- MSc. in Economy, BSc. in IT
- Senior Consultant for Business Intelligence solutions
- Major work area today is Business Intelligence, currently investigating BI Cloud Services, and focusing in Data Science and Machine Learning

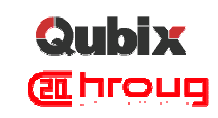

# Qubix @ HROUG 2015

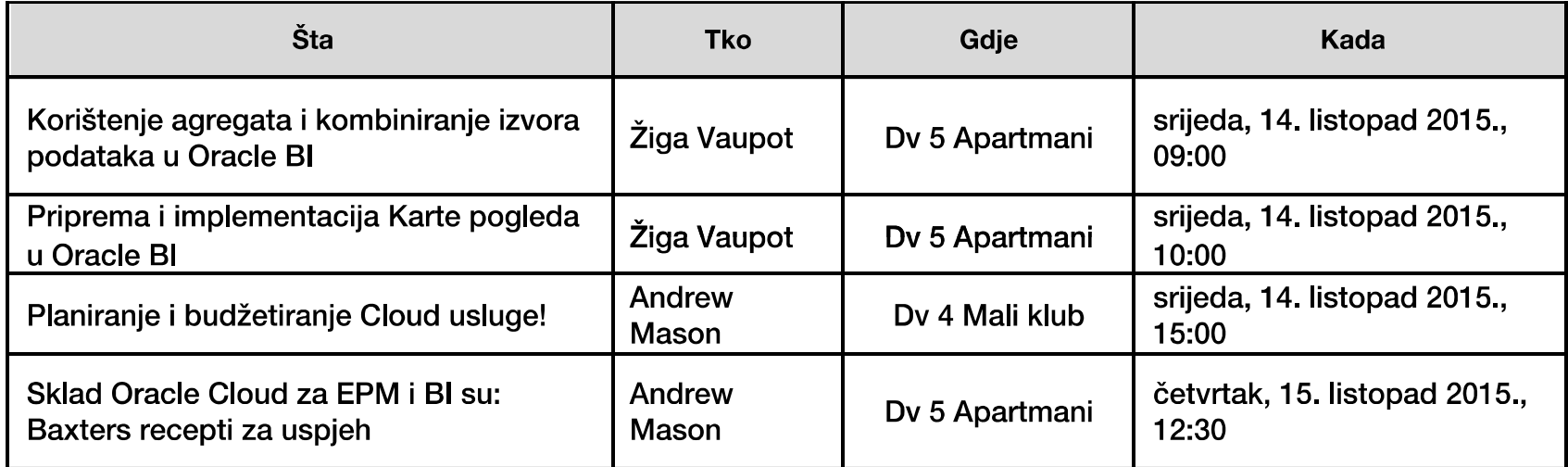

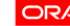

4

**ORACLE** Partner **Platinum Example 2 CRACLE** Partner **CORACLE** Partner **CORACLE** Partner

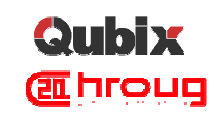

# Aggregate Fact Tables or Cubes

 $\overline{\phantom{a}}$ Aggregate fact tables are simple numeric rollups of atomic fact table data built solely to accelerate query performance. These aggregate fact tables should be available to the BI layer at the same time as the atomic fact tables so that **BI tools smoothly choose the appropriate aggregate level at query time**. This process, known as *aggregate* navigation, must be open so that every report writer, query tool, and BI application harvests the same performance benefits. A properly designed set of aggregates should behave like database indexes, which accelerate query performance but are not encountered directly by the BI applications or business users. **Aggregate fact tables contain foreign keys to shrunken conformed dimensions, as well as aggregated facts created by summing measures from more atomic fact tables**. Finally, **aggregate OLAP cubes with summarized measures are frequently built in the same way as relational aggregates**, but the OLAP cubes are meant to be accessed directly by the business users.

Source:

5

 http://www.kimballgroup.com/data-warehouse-business-intelligence-resources/kimball-techniques/dimensional-modelingtechniques/aggregate-fact-table-cube/

**ORACLE** Platinum **Example 2** Platinum **CRACLE** Platinum **Example 2** Platinum **CRACLE** Platinum **Example 2** Platinum **CRACLE** Platinum **Example 2** Platinum **CRACLE** Platinum **CRACLE** Platinum **CRACLE** Platinum **CRACLE** Pla

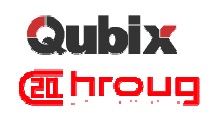

## Agenda

- **Aggregates in OBIEE**
- Simplify Aggregates Management with Aggregate Persistence Wizard
- Vertical Federation Drill from Multi-Dimensional to Relational
- **... live demo between the lines**

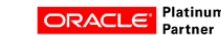

**ORACLE** Platinum **Example 2** Platinum **CRACLE** Platinum **Example 2** CRACLE Platinum **Example 2** CRACLE Platinum **Example 2** CRACLE Platinum **Example 2** CRACLE Platinum **Example 2** CRACLE Platinum **Example 2** CRACLE Platin

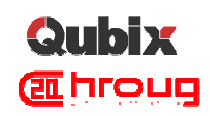

# Agenda

# **Aggregates in OBIEE**

- **Simplify Aggregates Management with Aggregate** Persistence Wizard
- Vertical Federation Drill from Multi-Dimensional to **Relational**
- **... live demo between the lines**

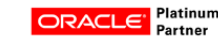

**ORACLE** Platinum **Example 2** Platinum **CRACLE** Platinum **Example 2** Platinum **CRACLE** Platinum **Example 2** Platinum **CRACLE** Platinum **Example 2** Platinum **CRACLE** Platinum **Example 2** Platinum **CRACLE** Platinum **CRACLE**

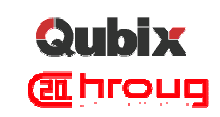

#### Data schema to start with

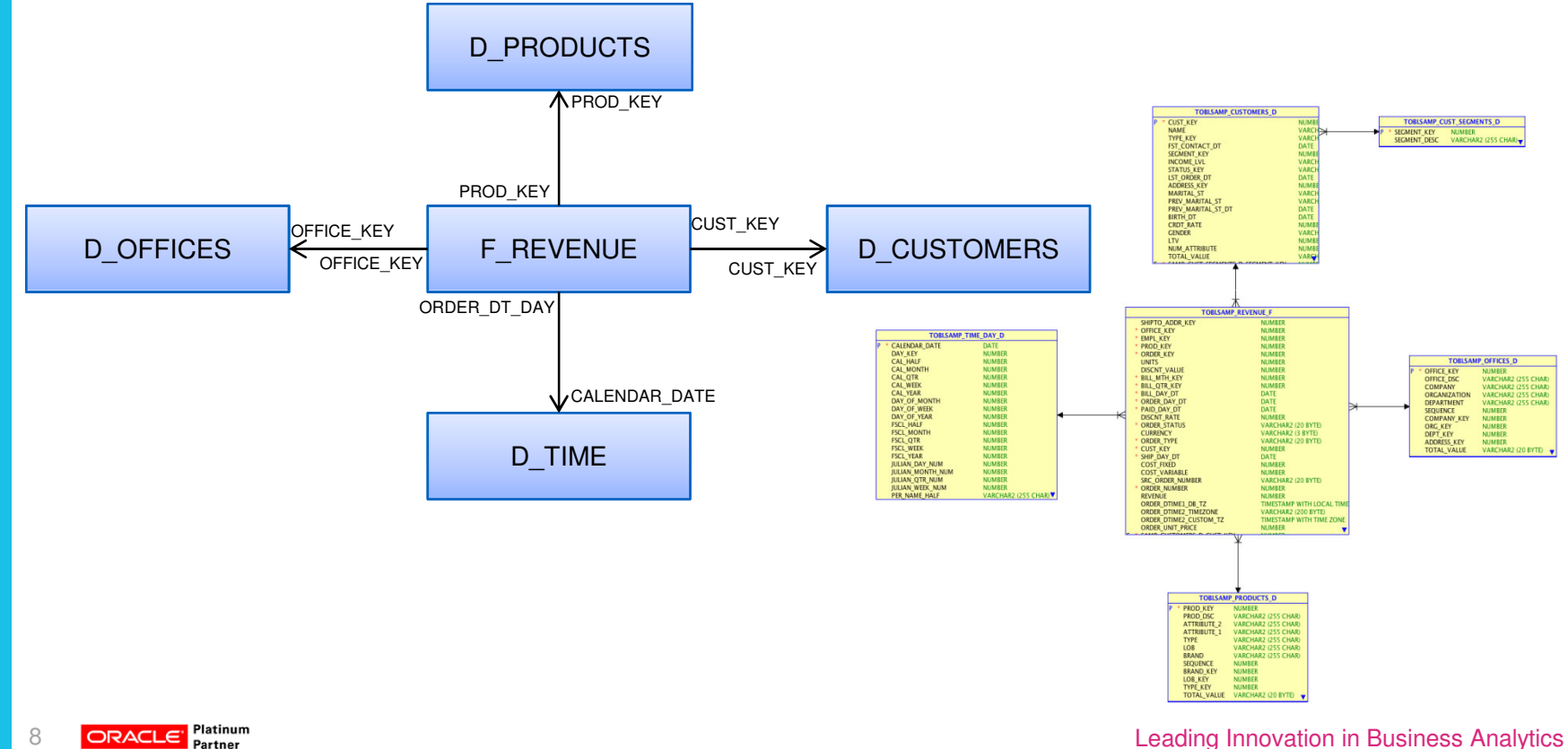

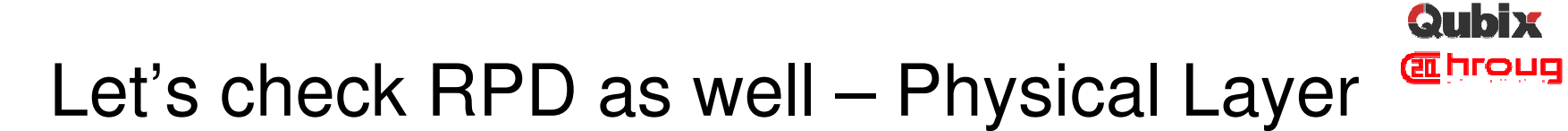

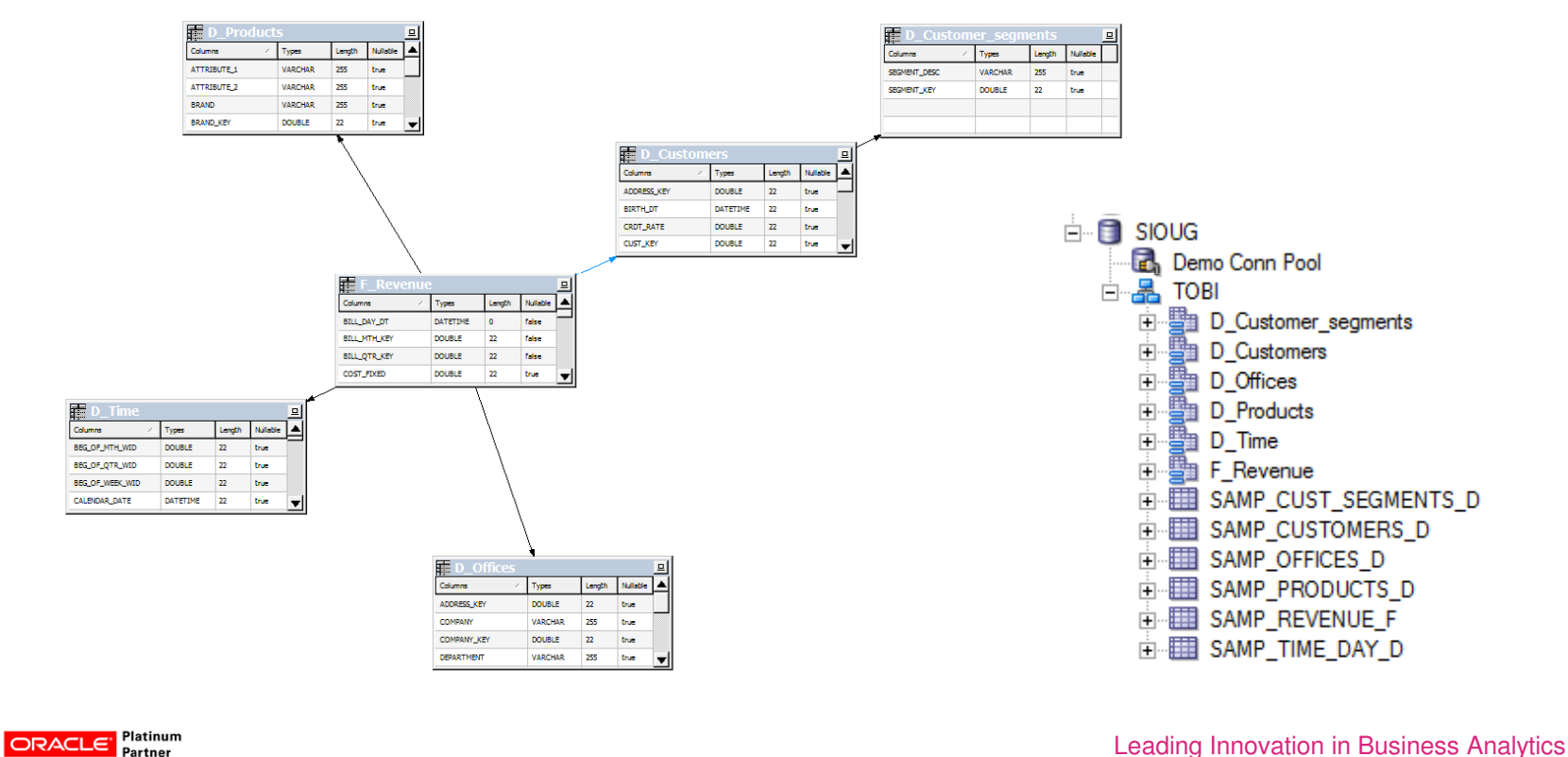

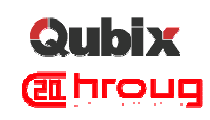

#### Business Model**EDim Products**  $\vert \Xi \vert$ 〒 n Customers  $\vert \Xi \vert$ Columns Types Length Nulla... ∣▲  $Types$ Columns Length Nulla... Brand **VARCHAR** 255 true Customer VARCHAR 255 true **Brand ID DOUBLE**  $22$ true LOB **VARCHAR** 255 true Customer ID **DOUBLE** 22 true LOB ID **DOUBLE Customer Seament** VARCHAR 255 true  $22$ true  $\blacksquare$ Customer Segment... DOUBLE 22 true 田<sub>Fa</sub> Length Nulla... ⊺∡ Columns Types Sales Revenue **DOUBLE** 20 true **Units Sold DOUBLE**  $20<sup>°</sup>$ true **Fixed Costs DOUBLE** 20 true Variable Costs **DOUBLE**  $20<sup>°</sup>$ true  $\overline{\phantom{a}}$ **F** Din **T** Dim Tim 回 i Of 미 Length Nulla... Columns Types Length Nulla.. ⊺▲ Columns Types Year **VARCHAR** 255 true Company **VARCHAR** 255 true Half Year **VARCHAR** 255 true Company ID **DOUBLE**  $22$ true **VARCHAR** 255 true Organization **VARCHAR** 255 true Quarter 255 true Organization ID **DOUBLE** 22 Month **VARCHAR** true

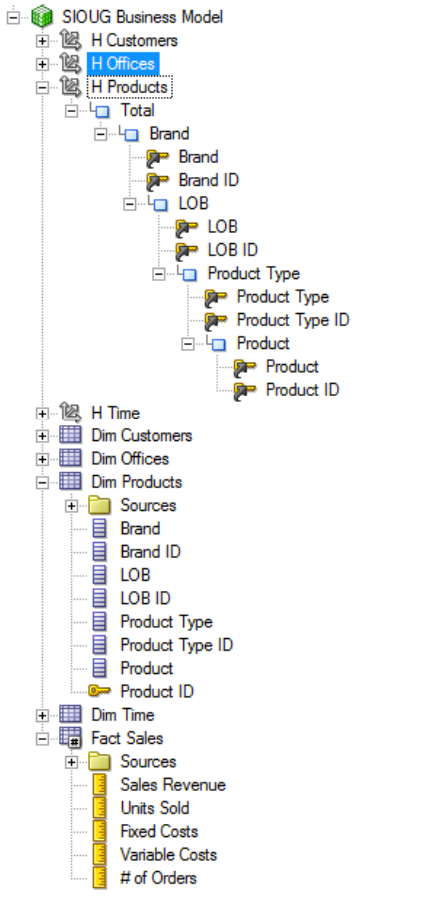

**ORACLE** Partner **Platinum Example 2 CRACLE** Partner **CORACLE** Partner **CORACLE** Partner

#### Qubix **TELIONS**

# Let's now create a simple query

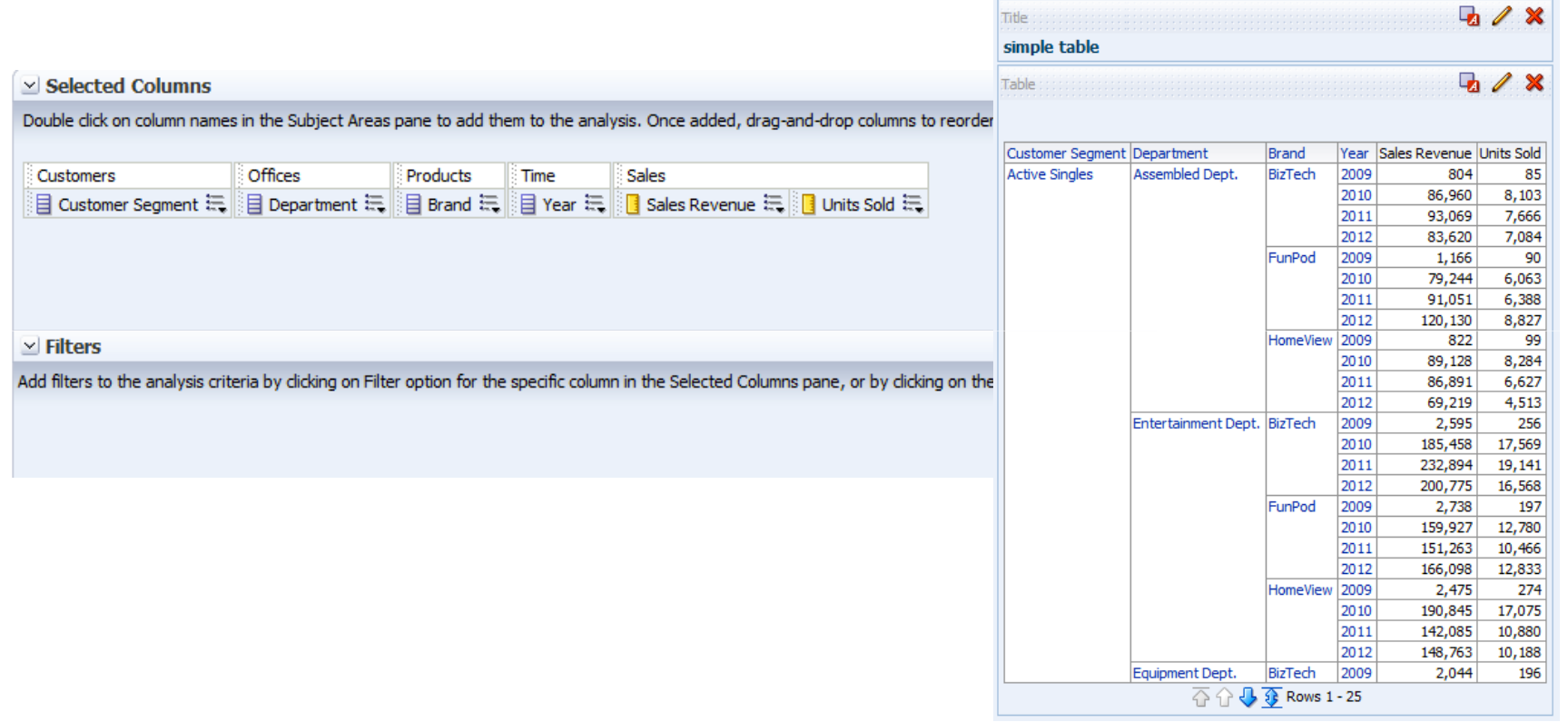

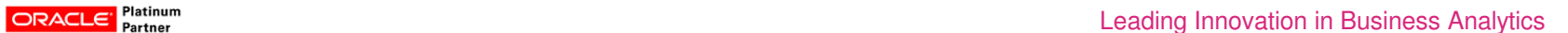

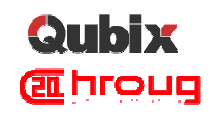

#### SQL generated

```
WITH SAWITH0 AS (select sum(T4535.UNITS) as c1, sum(T4535.REVENUE) as c2, 
T4488.SEGMENT_DESC as c3, T4510.DEPARTMENT as c4, T4522.BRAND as c5, 
T4563.PER_NAME_YEAR as c6, T4510.DEPT_KEY as c7, 
T4522.BRAND_KEY as c8, 
T4488.SEGMENT_KEY as c9
From SAMP_TIME_DAY_D T4563 /* D_Time */ , 
           SAMP_PRODUCTS_D T4522 /* D_Products */ , 
           SAMP_OFFICES_D T4510 /* D_Offices */ , 
           SAMP_CUST_SEGMENTS_D T4488 /* D_Customer_segments */ , 
           SAMP_CUSTOMERS_D T4491 /* D_Customers */ , 
           SAMP_REVENUE_F T4535 /* F_Revenue */ 
where ( T4488.SEGMENT KEY = T4491.SEGMENT KEY and T4491.CUST KEY = T4535.CUST KEY
and T4510. OFFICE KEY = T4535. OFFICE KEYand T4522.PROD KEY = T4535. PROD KEY

and T4535.ORDER_DAY_DT = T4563.CALENDAR_DATE ) 
group by T4488.SEGMENT_DESC, T4488.SEGMENT_KEY, T4510.DEPARTMENT, T4510.DEPT_KEY, T4522.BRAND, T4522.BRAND_KEY, T4563.PER_NAME_YEAR)select …
```
12 **ORACLE** Platinum

Leading Innovation in Business Analytics

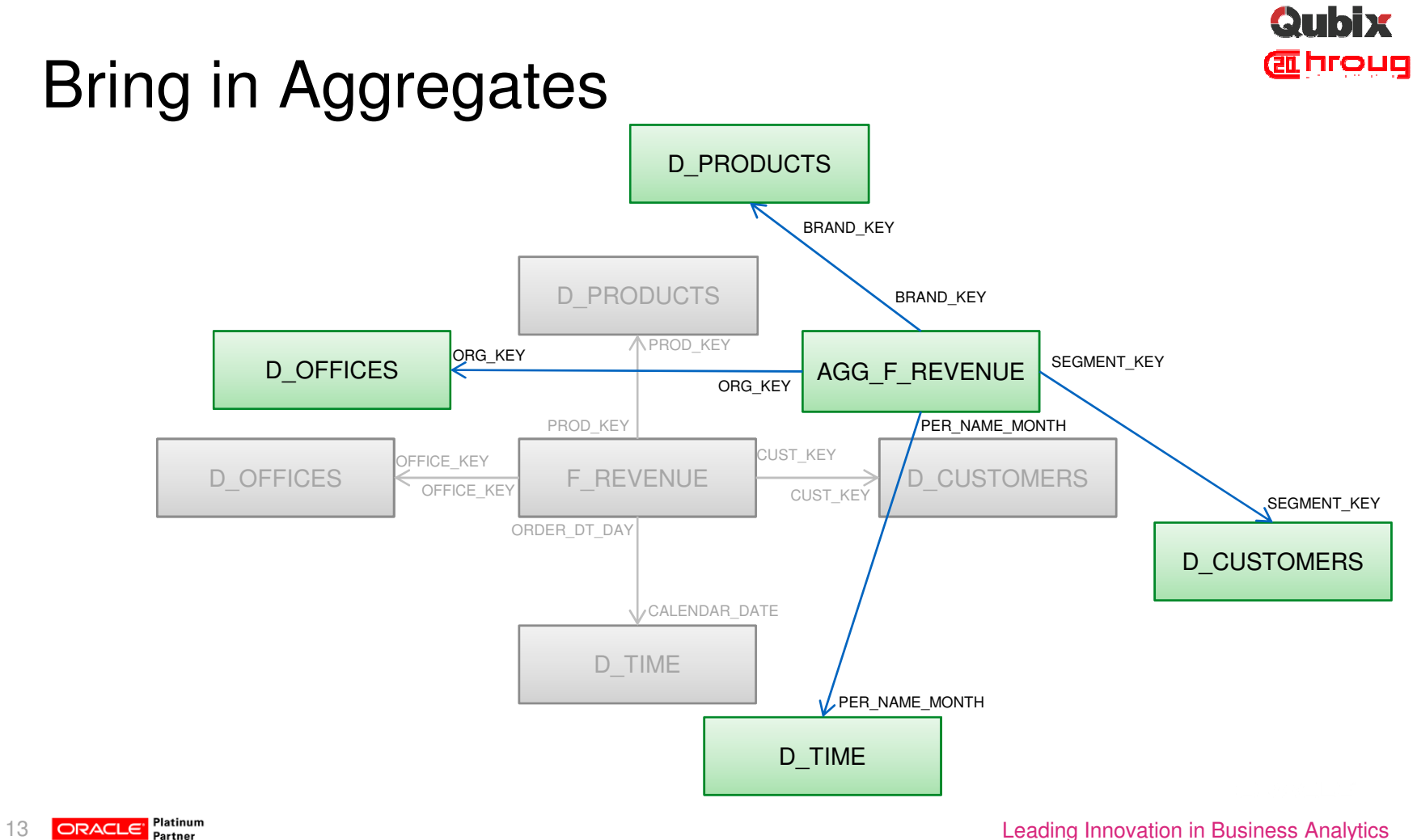

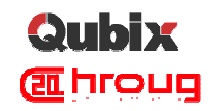

#### Create Aggregates

create table samp\_revenue\_f\_agg as select p.brand key, s.segment key, o.org key, t.per\_name\_month, sum(f.revenue) revenue, sum(f.units) units, sum(f.cost fixed) cost fixed, sum(f.cost\_variable) cost\_variable, count(f.ORDER\_NUMBER) orders from samp\_revenue\_f f, samp\_products\_d p, samp\_customers\_d c, samp\_cust\_segments\_d s, samp\_offices\_d, samp\_time\_day\_d t where p.prod\_key = f.prod\_key and s.segment\_key = c.segment\_key and c.cust\_key = f.cust\_key and  $o.$ office key = f.office key and t.calendar\_date = f.order\_day\_dt group by p.brand\_key, s.segment\_key, o.org\_key, t.per\_name\_month order by p.brand\_key, s.segment\_key, o.org\_key, t.per\_name\_month;

create table samp\_time\_day\_d\_agg as select distinct d.per\_name\_month, d.per\_name\_qtr, d.per\_name\_half, d.per\_name\_year from SAMP\_TIME\_DAY\_D d group by d.per\_name\_month, d.per\_name\_qtr, d.per\_name\_half, d.per\_name\_yearorder by 4,3,2,1;

create table samp\_products\_d\_agg as select distinct p.brand, p.brand key from SAMP\_PRODUCTS\_D p group by p.brand, p.brand\_keyorder by p.brand, p.brand\_key;

create table samp\_customers\_d\_agg as select distinct s.segment\_key, s.segment\_descfrom samp\_cust\_segments\_d <sup>s</sup> order by s.SEGMENT\_KEY,s.SEGMENT\_DESC;

create table samp\_offices\_d\_agg as select distinct o.organization, o.org\_key, o.company, o.company\_keyfrom SAMP\_OFFICES\_D o group by o.organization, o.org\_key, o.company, o.company\_keyorder by o.organization, o.org\_key, o.company, o.company\_key;

**ORACLE** Platinum **Example 2** Partner. The partner of Platinum **CRACLE** Partner **CONSTANTS Analytics** 

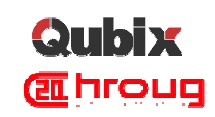

#### Import AGG tables into RPD

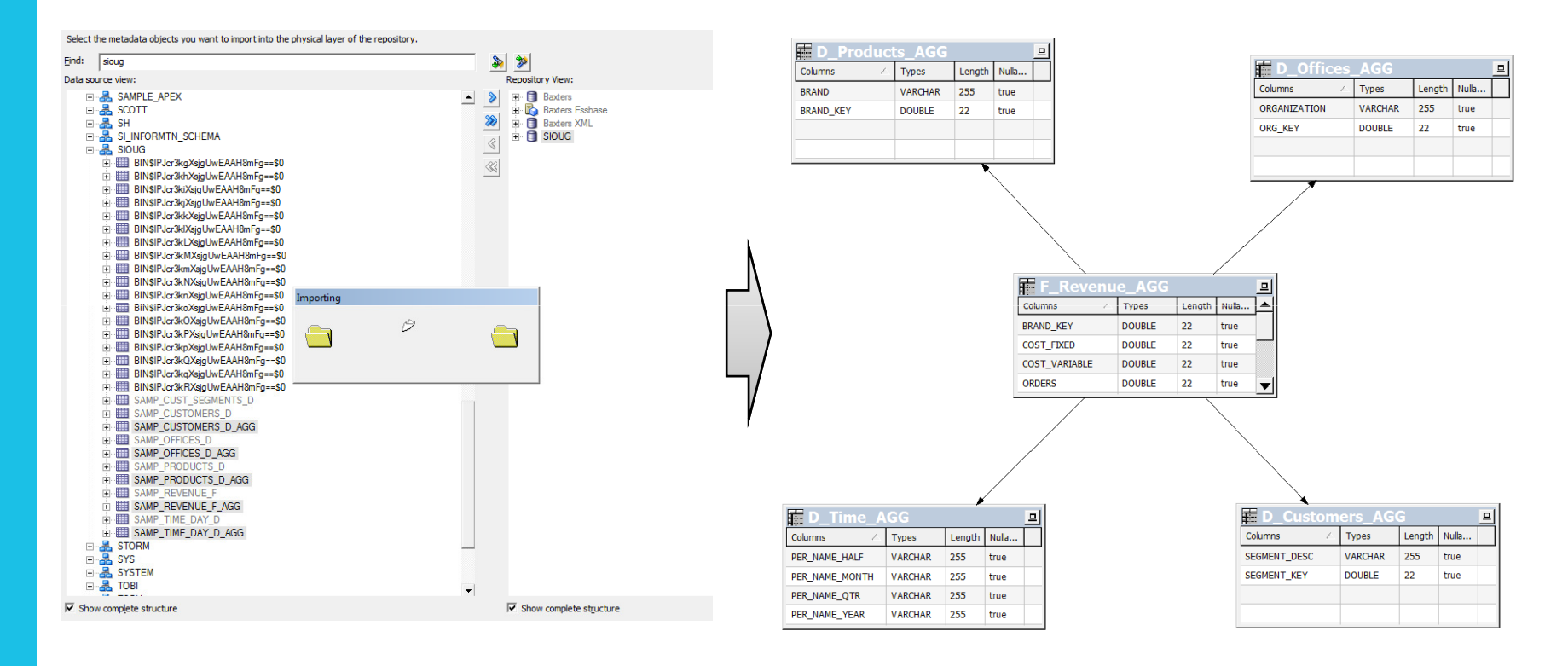

**ORACLE** Patinum **Example 2** Patinum **CRACLE** Patinum **Example 2** Patinum **CRACLE** Patinum **Example 2** Patinum **CORACLE** Patinum **EXAMPLE** Patinum **CORACLE** Patinum **CORACLE** Patinum **CORACLE** Patinum **CORACLE** Patinum **CO** 

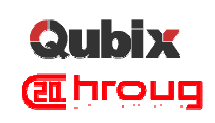

#### Bring Base and AGG tables together

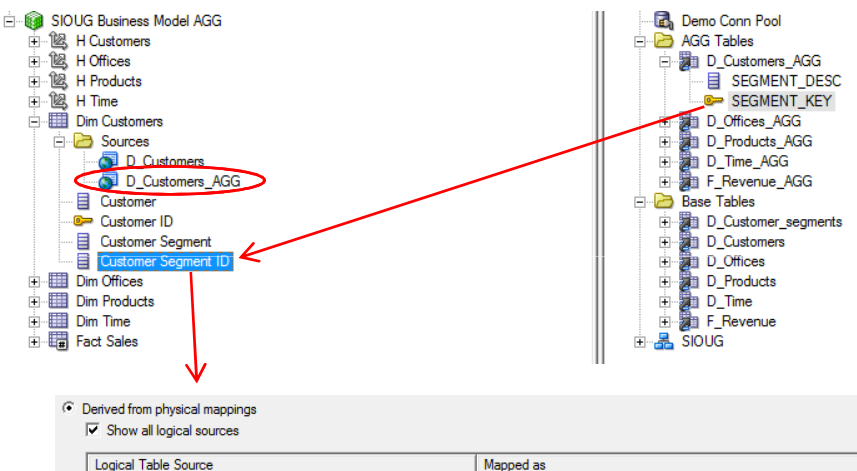

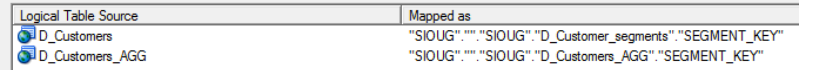

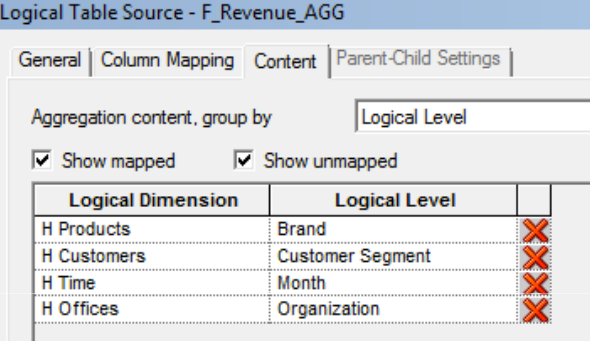

16

**ORACLE** Patinum **Example 2** Patinum and Patinum and Patinum and Patinum and Patinum and Patinum and Patinum and Patinum and Patinum and Patinum and Patinum and Patinum and Patinum and Patinum and Patinum and Patinum and P

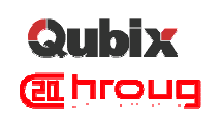

# Bring Base and AGG tables together

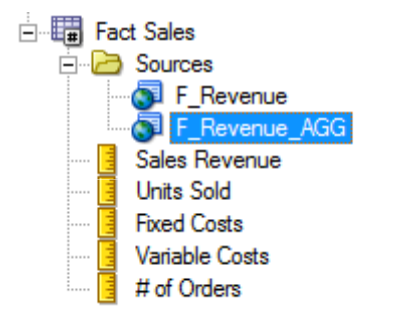

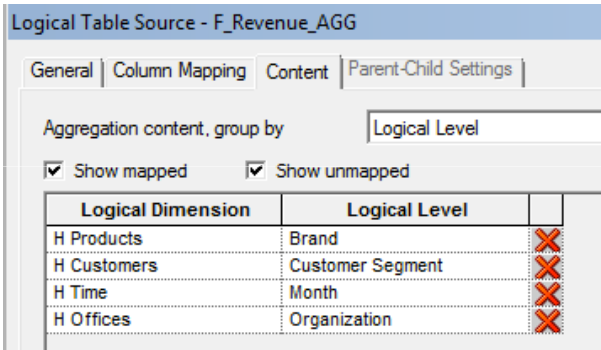

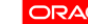

**ORACLE** Platinum **Example 2** Platinum **CRACLE** Platinum **Example 2** CRACLE Platinum **Example 2** CRACLE Platinum **Example 2** CRACLE Platinum **Example 2** CRACLE Platinum **Example 2** CRACLE Platinum **Example 2** CRACLE Platin

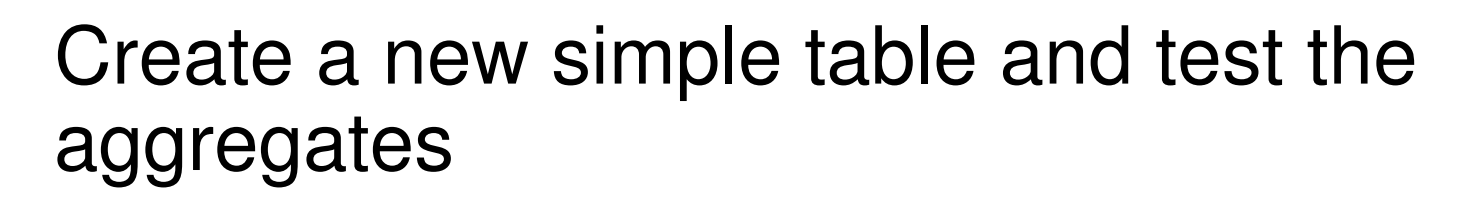

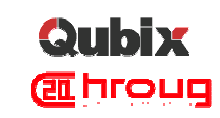

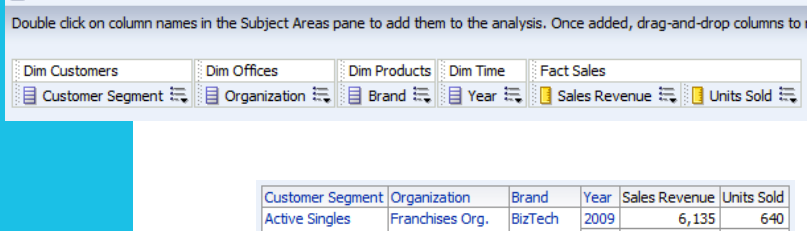

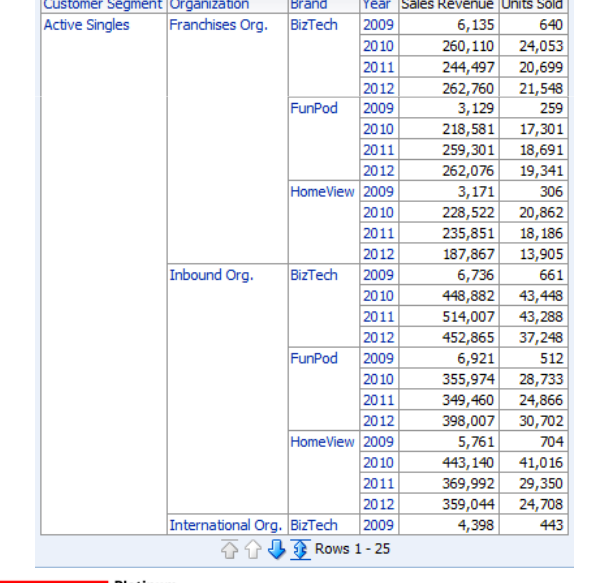

WITH SAWITH0 AS (select sum(T5346.UNITS) as c1, T5337.SEGMENT DESC as c3, sum(T5346.REVENUE) as  $c2$ , T5340.ORGANIZATION as c4, T5343.BRAND as c5, T5355.PER\_NAME\_YEAR as c6, T5337.SEGMENT\_KEY as c7, T5340.ORG KEY as c8, T5343.BRAND KEY as c9from **SAMP\_TIME\_DAY\_D\_AGG T5355 /\* D\_Time\_AGG \*/ , SAMP\_PRODUCTS\_D\_AGG T5343 /\* D\_Products\_AGG \*/ , SAMP\_OFFICES\_D\_AGG T5340 /\* D\_Offices\_AGG \*/ , SAMP\_CUSTOMERS\_D\_AGG T5337 /\* D\_Customers\_AGG \*/ , SAMP\_REVENUE\_F\_AGG T5346 /\* F\_Revenue\_AGG \*/** where (  $T5337$ .SEGMENT KEY =  $T5346$ .SEGMENT KEY and  $T5340$ .ORG KEY = T5346.ORG KEY and T5343.BRAND KEY = T5346.BRAND KEY and T5346.PER\_NAME\_MONTH = T5355.PER\_NAME\_MONTH ) group by T5337.SEGMENT\_DESC, T5337.SEGMENT\_KEY, T5340.ORGANIZATION, T5340.ORG\_KEY, T5343.BRAND, T5343.BRAND\_KEY, T5355.PER\_NAME\_YEAR) …

**ORACLE'** Patinum **Example 2** is a set of the set of the set of the set of the set of the set of the set of the set of the set of the set of the set of the set of the set of the set of the set of the set of the set of the

18

V Selected Columns

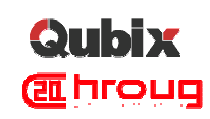

# What happens if you drill down?

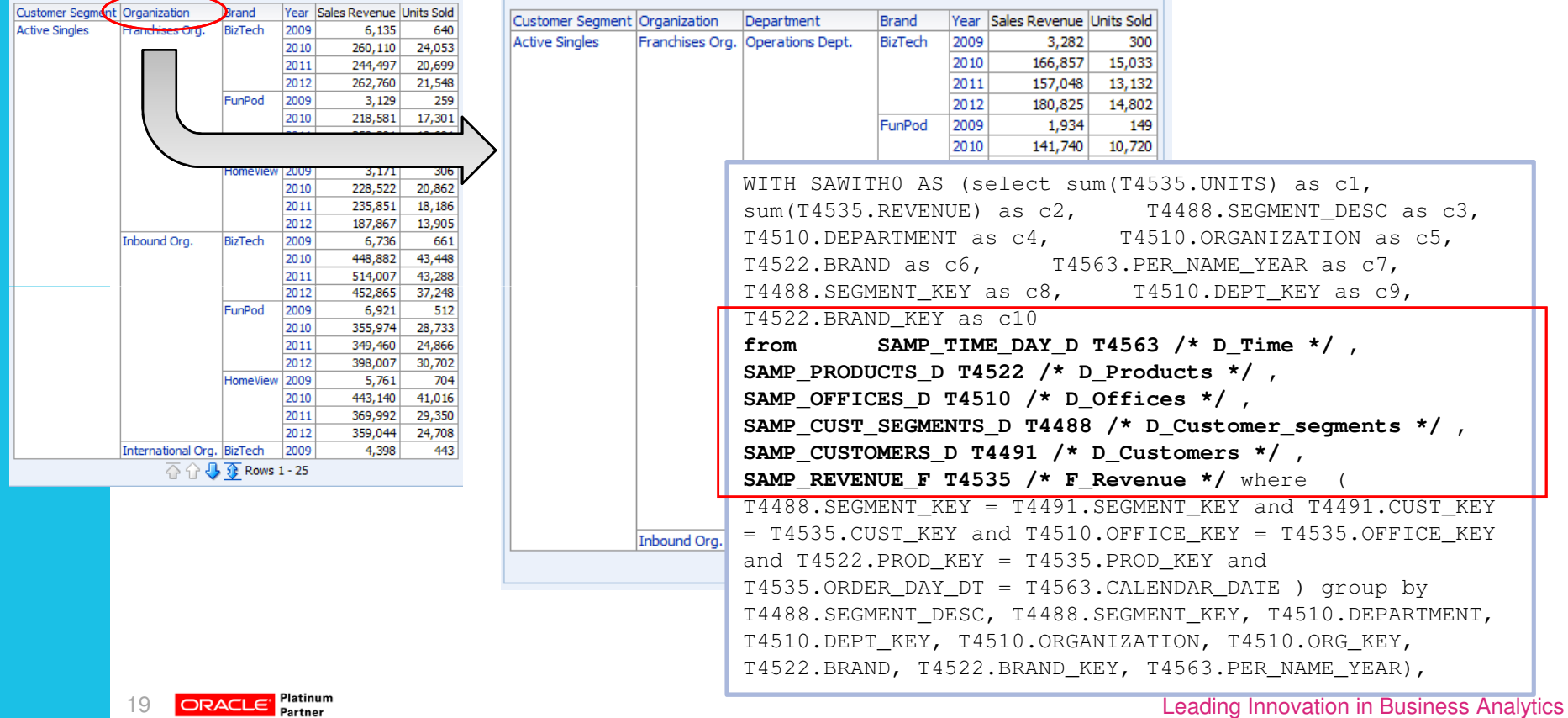

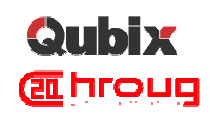

# Agenda

- **Example 2 Aggregates in OBIEE**
- Simplify Aggregates Management with Aggregate Persistence Wizard
- Vertical Federation Drill from Multi-Dimensional to **Relational**
- **... live demo between the lines**

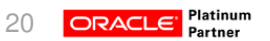

**ORACLE** Platinum **Example 2** Platinum **CRACLE** Platinum **Example 2** CRACLE Platinum **CRACLE** Platinum **CORACLE** Platinum **CORACLE** Platinum **CORACLE** Platinum **CORACLE** Platinum **CORACLE** Platinum **CORACLE** Platinum **CORA** 

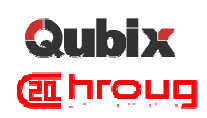

# Aggregate Persistence Wizard (1)

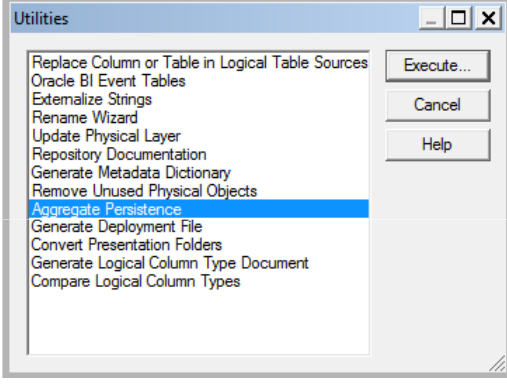

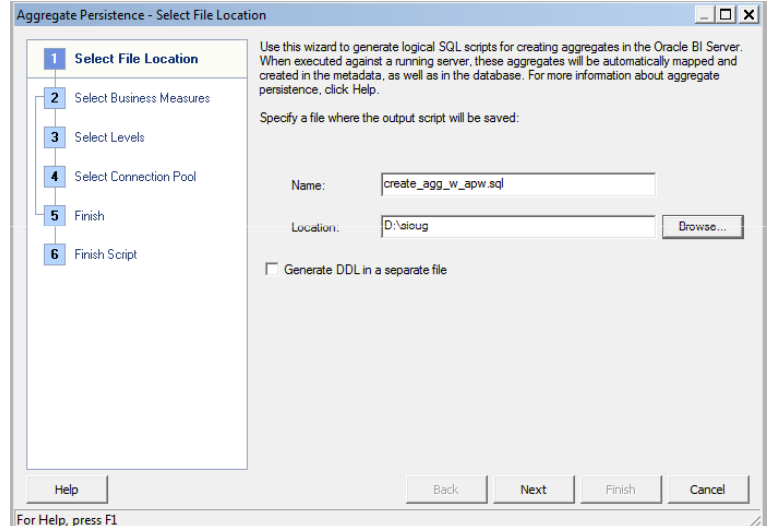

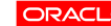

**ORACLE** Platinum **Example 2** Platinum **CRACLE** Platinum **Example 2** CRACLE Platinum **Example 2** CRACLE Platinum **Example 2** CRACLE Platinum **Example 2** CRACLE Platinum **Example 2** CRACLE Platinum **Example 2** CRACLE Platin

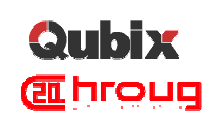

# Aggregate Persistence Wizard (2)

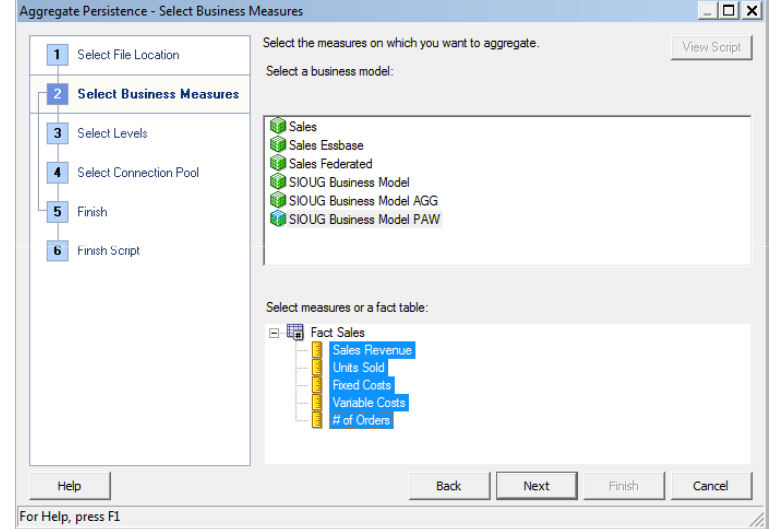

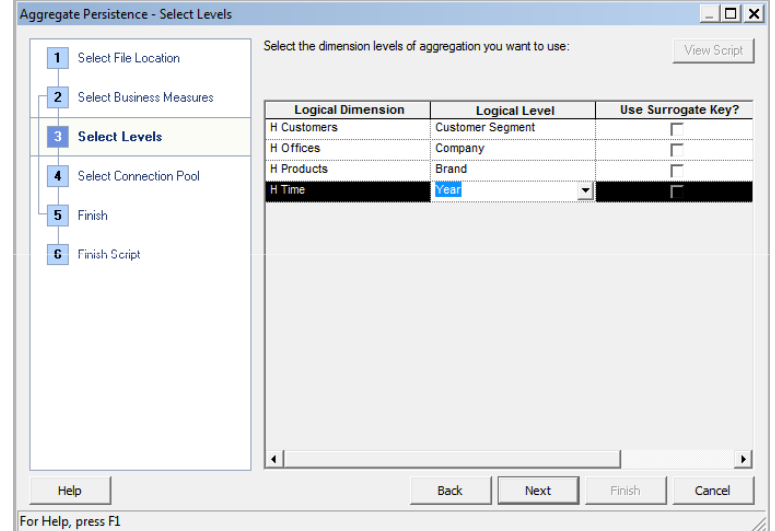

**ORACLE** Platinum **Example 2** Platinum **CRACLE** Platinum **Example 2** CRACLE Platinum **Example 2** CRACLE Platinum **Example 2** CRACLE Platinum **Example 2** CRACLE Platinum **Example 2** CRACLE Platinum **Example 2** CRACLE Platin

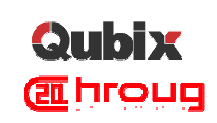

# Aggregate Persistence Wizard (3)

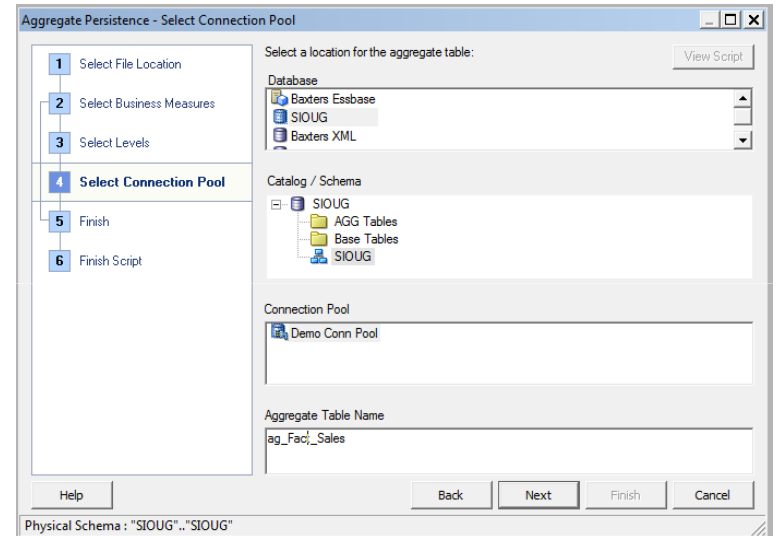

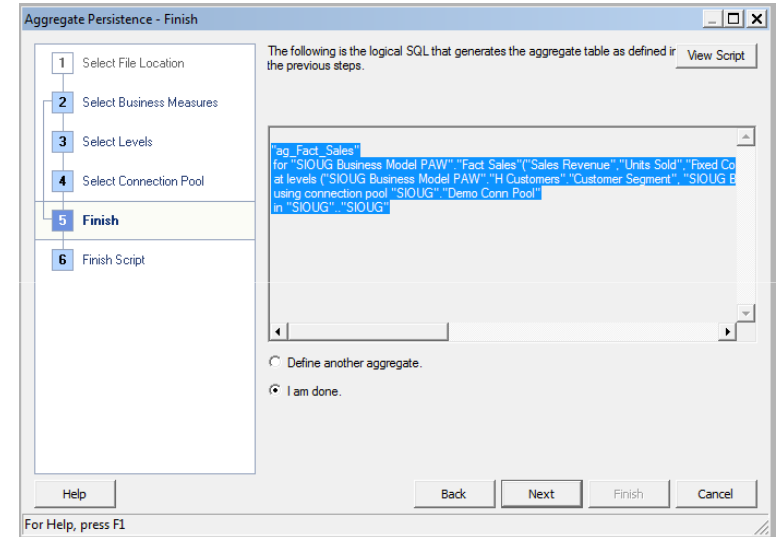

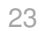

**ORACLE** Platinum **Example 2** Platinum **CRACLE** Platinum **Example 2** CRACLE Platinum **Example 2** CRACLE Platinum **Example 2** CRACLE Platinum **Example 2** CRACLE Platinum **Example 2** CRACLE Platinum **Example 2** CRACLE Platin

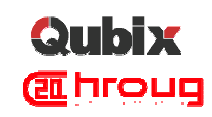

#### View the generated script

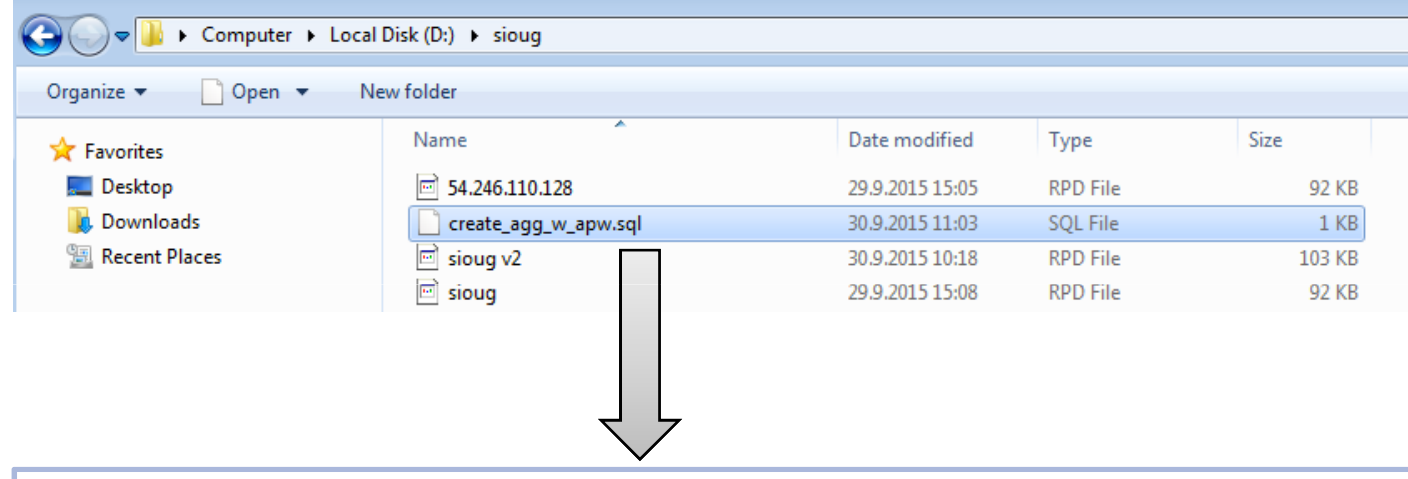

create aggregates

"ag\_Fact\_Sales" for "SIOUG Business Model PAW"."Fact Sales"("Sales Revenue","Units Sold","Fixed Costs","Variable Costs","# of Orders") at levels ("SIOUG Business Model PAW"."H Customers"."Customer Segment", "SIOUG Business Model PAW"."H Offices"."Company", "SIOUG Business Model PAW"."H Products"."Brand", "SIOUG Business Model PAW"."H Time"."Year") using connection pool "SIOUG"."Demo Conn Pool" in "SIOUG".."SIOUG";

24

**ORACLE** Platinum **Example 2** Platinum **CRACLE** Platinum **Example 2** CRACLE Platinum **Example 2** CRACLE Platinum **Example 2** CRACLE Platinum **Example 2** CRACLE Platinum **Example 2** CRACLE Platinum **Example 2** CRACLE Platin

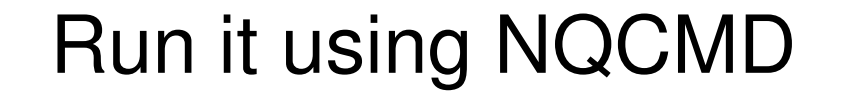

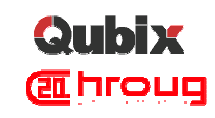

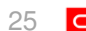

**ORACLE** Platinum **Example 2** Platinum and the Platinum and the Platinum control of Platinum and Deading Innovation in Business Analytics

#### **Qubix AL HIOUQ**

# Run it using NQCMD (1)

#### **Go to folder where NQCMD is located**

C:\>cd D:\Program Files\Oracle Business Intelligence Enterprise Edition Plus Cli ent Tools\oraclebi\orahome\bifoundation\server\bin

 $c:\rightarrow d:$ 

D:\Program Files\Oracle Business Intelligence Enterprise Edition Plus Client Too ls\oraclebi\orahome\bifoundation\server\bin>dir ngcmd.\* - Volume in drive D has no label.<br>- Volume in drive D has no label.<br>- Volume Serial Number is 1E2F-5942

Directory of D:\Program Files\Oracle Business Intelligence Enterprise Edition P<br>lus Client Tools\oraclebi\orahome\bifoundation\server\bin

24.02.2015 16:21

D:\Program Files\Oracle Business Intelligence Enterprise Edition Plus Client Too ls\oraclebi\orahome\bifoundation\server\bin>

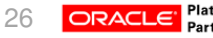

**ORACLE** Platinum **Example 2** Platinum **CRACLE** Platinum **Example 2** Platinum **CRACLE** Partner

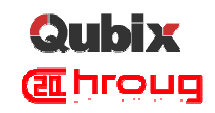

# Run it using NQCMD (2)

nqcmd –d training\_obiee –u weblogic –p Admin123 –s d:\sioug\create\_agg\_w\_apw.sql –utf16

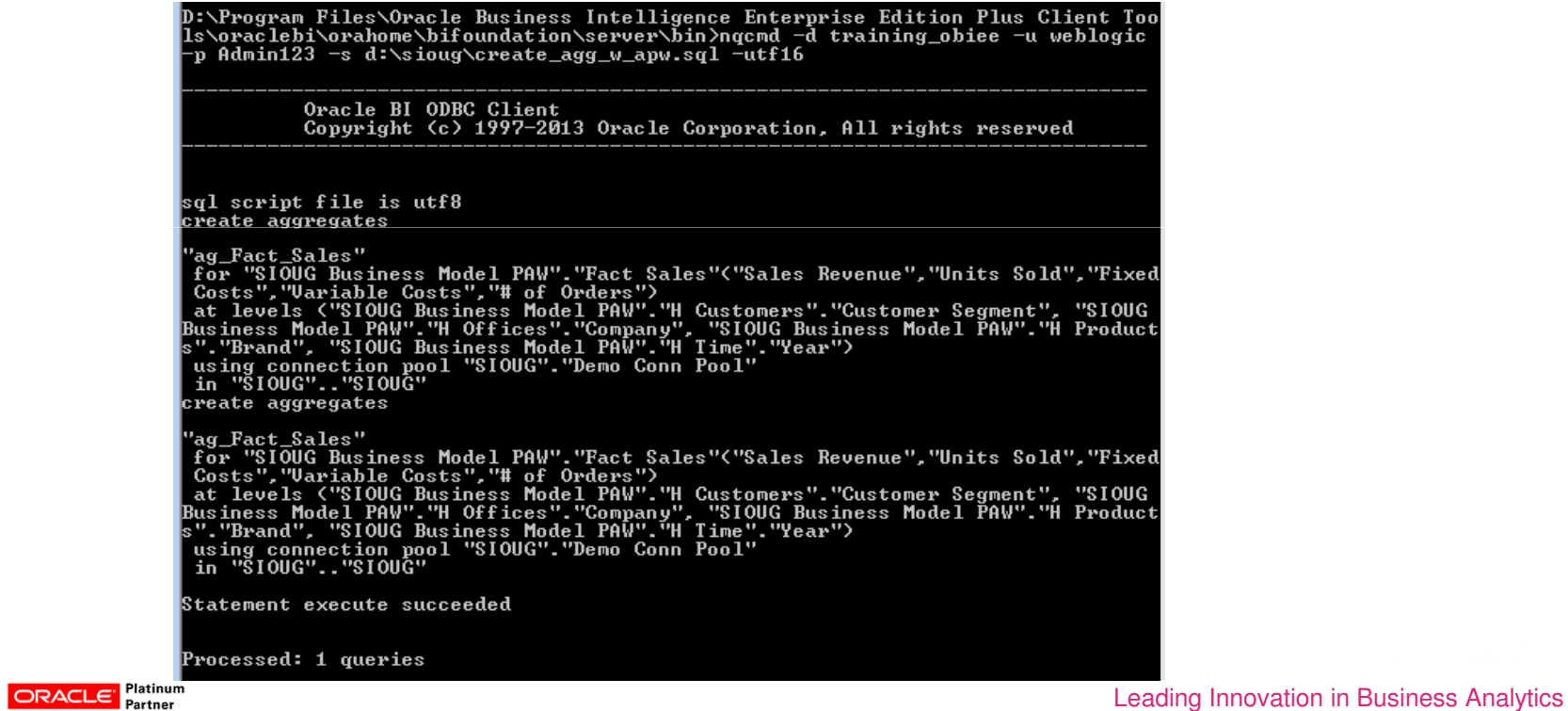

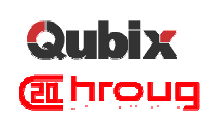

# Now, let's check what has happened!

- **There should be changes in:** 
	- **Example 2 Feliabase where new tables should be created**
	- **RPD where all required objects should be created in both,** physical and business, layers/models

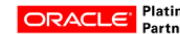

ORACLE' Partner and Partner and Platinum control of Partner and Platinum control of Partner and Platinum control of Partner and Platinum control of Partner and Platinum control of Partner and Platinum control of Partner an

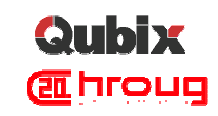

#### New tables

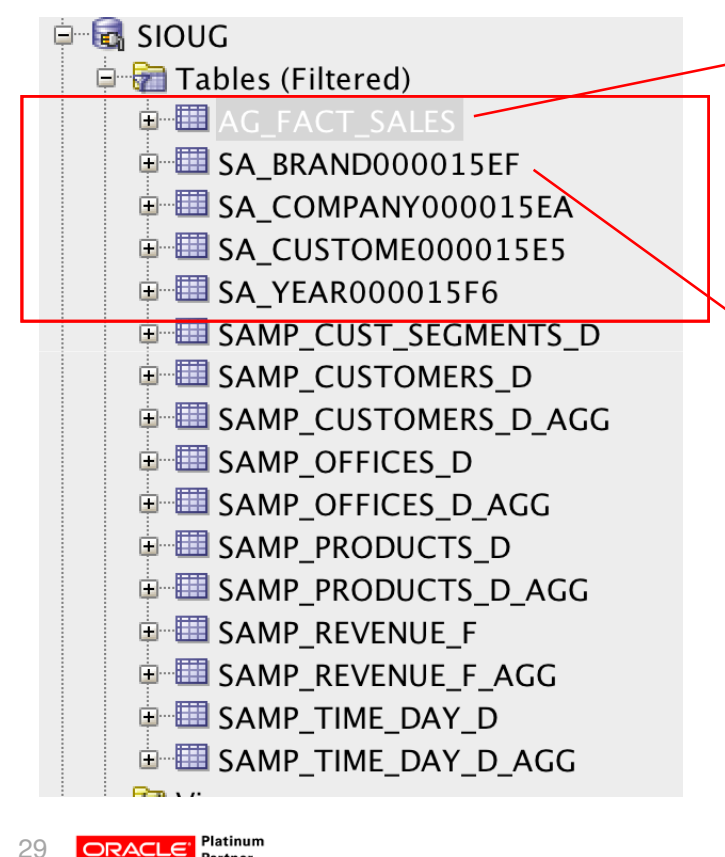

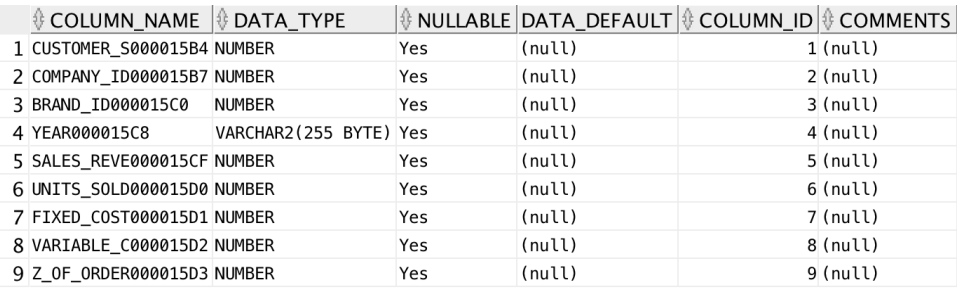

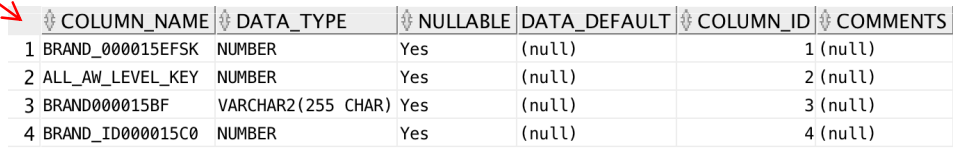

**ORACLE** Platinum **Example 2** Platinum **CRACLE** Platinum **Example 2** CRACLE Platinum **Example 2** CRACLE Platinum **Example 2** CRACLE Platinum **Example 2** CRACLE Platinum **Example 2** CRACLE Platinum **Example 2** CRACLE Platin

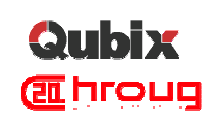

#### New objects in physical layer of RPD

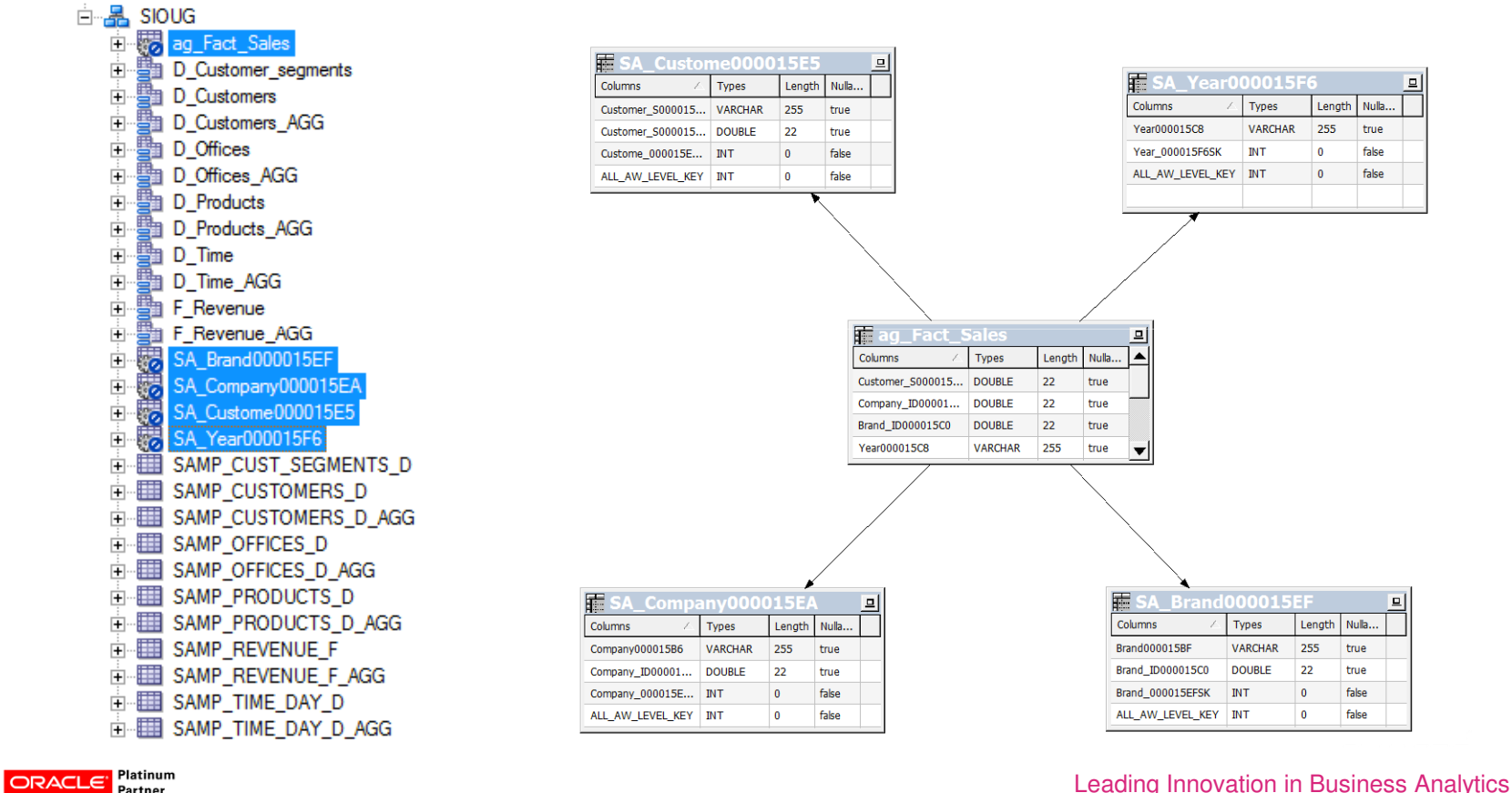

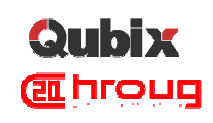

# New objects in business model of RPD

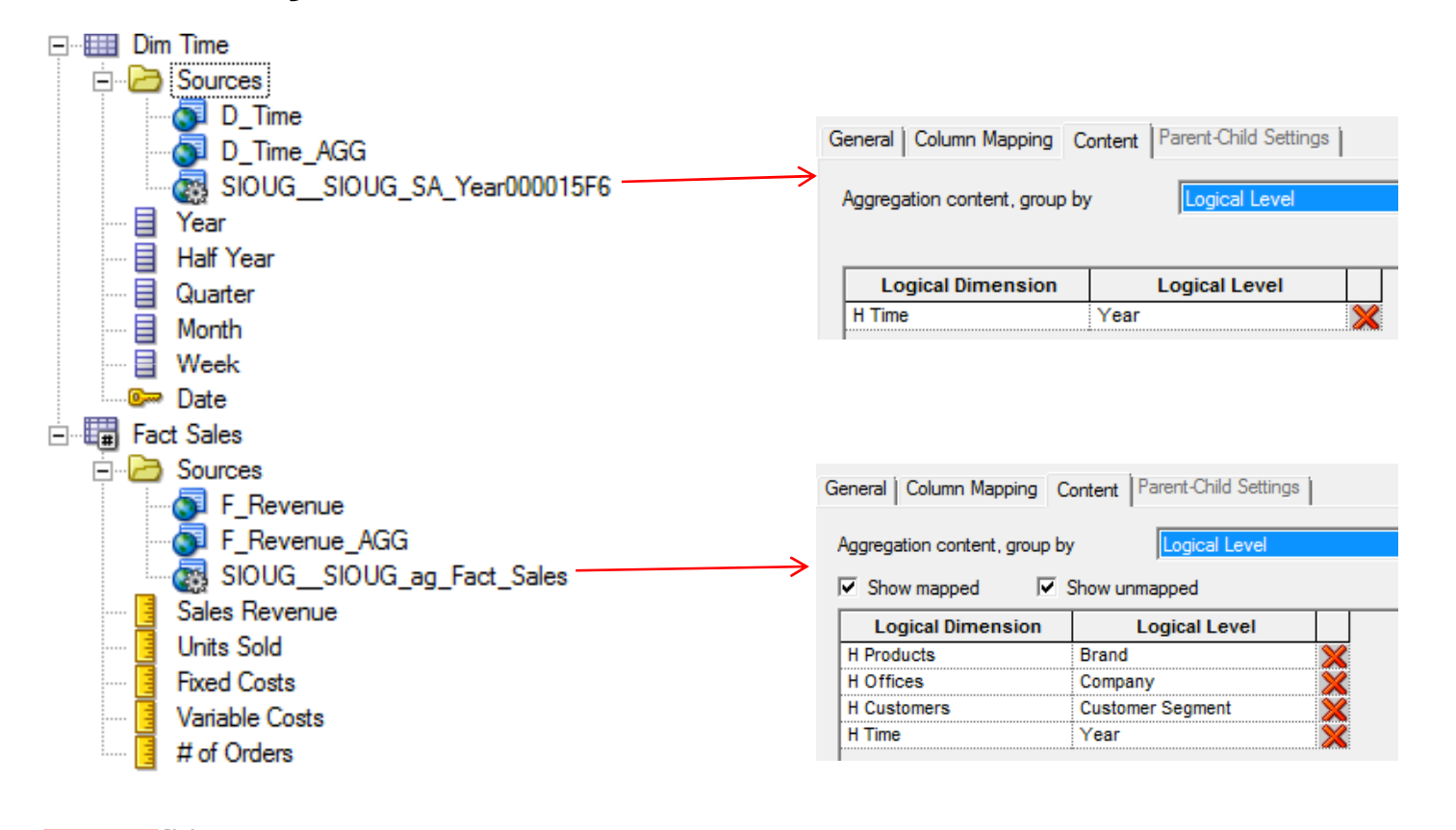

31

**ORACLE** Platinum **Example 2** Partner and Deading Innovation in Business Analytics

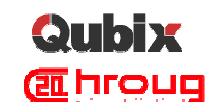

# Ok. Everything what is needed is created. **Exercise** But what about refreshing data?

## **Navigate to log folder**

Location: /app/oracle/biee/instances/instance1/diagnostics/logs/OracleBIServerComponent/coreapplication obis1

#### **- Search for "BEGIN: Create Aggregates"**

[2015-09-30T05:26:04.000-04:00] [OracleBIServerComponent] [TRACE:5] [USER-40] [] [ecid: 0058FE53RuqFw000jzwkno0002KR00001n,0] [tid: 70497700] [requestid: fffe0002] [sessionid: fffe0000] [username: weblogic] ----------------- Aggregate Manager: \*\*\*\*\*\*\*BEGIN: Create Aggregates\*\*\*\*\*\*\* [[

#### **Find log entry where data is appended to fact table** ag\_Fact\_Sales …

SET VARIABLE DISABLE CACHE HIT=1, DISABLE CACHE SEED=1, DISABLE SUMMARY STATS LOGGING=1, INACTIVE SCHEMAS='': populate "ag Fact Sales" mode ( create table connection pool "SIOUG"."Demo Conn Pool") as select business model "SIOUG Business Model PAW"."Dim Customers"."Customer Segment ID" as "Company ID" as "Company ID801584", "SIOUG Business Model PAW". "Dim Offices". "Company ID" as "Company ID000015B7", "SIOUG Business Model PAW". "Dim Products". "Brand" ID" as "Brand ID000015C0","SIOUG Business Model PAW"."Dim Time"."Year" as "Year000015C8","SIOUG Business Model PAW"."Fact Sales"."Sales Revenue" as "Sales Reve000015CF","SIOUG Business Model PAW"."Fact Sales"."Units Sold" as "Units Sold000015D0","SIOUG Business Model PAW"."Fact Sales"."Fixed Costs" as "Fixed Cost000015D1","SIOUG Business Model PAW"."Fact Sales"."Variable Costs" as "Variable C000015D2","SIOUG Business Model PAW"."Fact Sales"."# of Orders" as "Z of Order000015D3" from "SIOUG Business Model PAW";

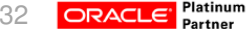

**Leading Innovation in Business Analytics** 

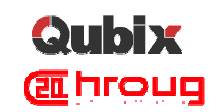

# If you take that part of log and modify it a  $\frac{d}{dx}$ bit, then you can use it in ETL process

SET VARIABLE DISABLE CACHE HIT=1, DISABLE CACHE SEED=1, DISABLE SUMMARY STATS LOGGING=1, INACTIVE\_SCHEMAS='': populate "ag\_Fact\_Sales" mode ( **append** table connection pool "SIOUG"."Demo Conn Pool") as select\_business\_model "SIOUG Business Model PAW"."Dim Customers"."Customer Segment ID" as "Customer\_S000015B4","SIOUG Business Model PAW"."Dim Offices"."Company ID" as "Company\_ID000015B7","SIOUG Business Model PAW"."Dim Products"."Brand ID" as "Brand\_ID000015C0","SIOUG Business Model PAW"."Dim Time"."Year" as "Year000015C8","SIOUG Business Model PAW"."Fact Sales"."Sales Revenue" as "Sales\_Reve000015CF","SIOUG Business Model PAW"."Fact Sales"."Units Sold" as "Units\_Sold000015D0","SIOUG Business Model PAW"."Fact Sales"."Fixed Costs" as "Fixed Cost000015D1", "SIOUG Business Model PAW". "Fact Sales". "Variable Costs" as "Variable\_C000015D2","SIOUG Business Model PAW"."Fact Sales"."# of Orders" as "Z\_of\_Order000015D3" from "SIOUG Business Model PAW"

**Where "SIOUG Business Model PAW"."Dim Time"."Year" = '2015'**;

- This is just example which you need of course adopt to your requirements, but that's the idea how you could setup incremental refresh.
- **Of course, you would need to use some scheduler etc., but guess what,**
- 33 **or2Bi E.E.** has one too Job Manager. The contraction in Business Analytics

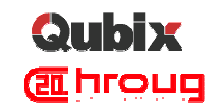

# Let's test again

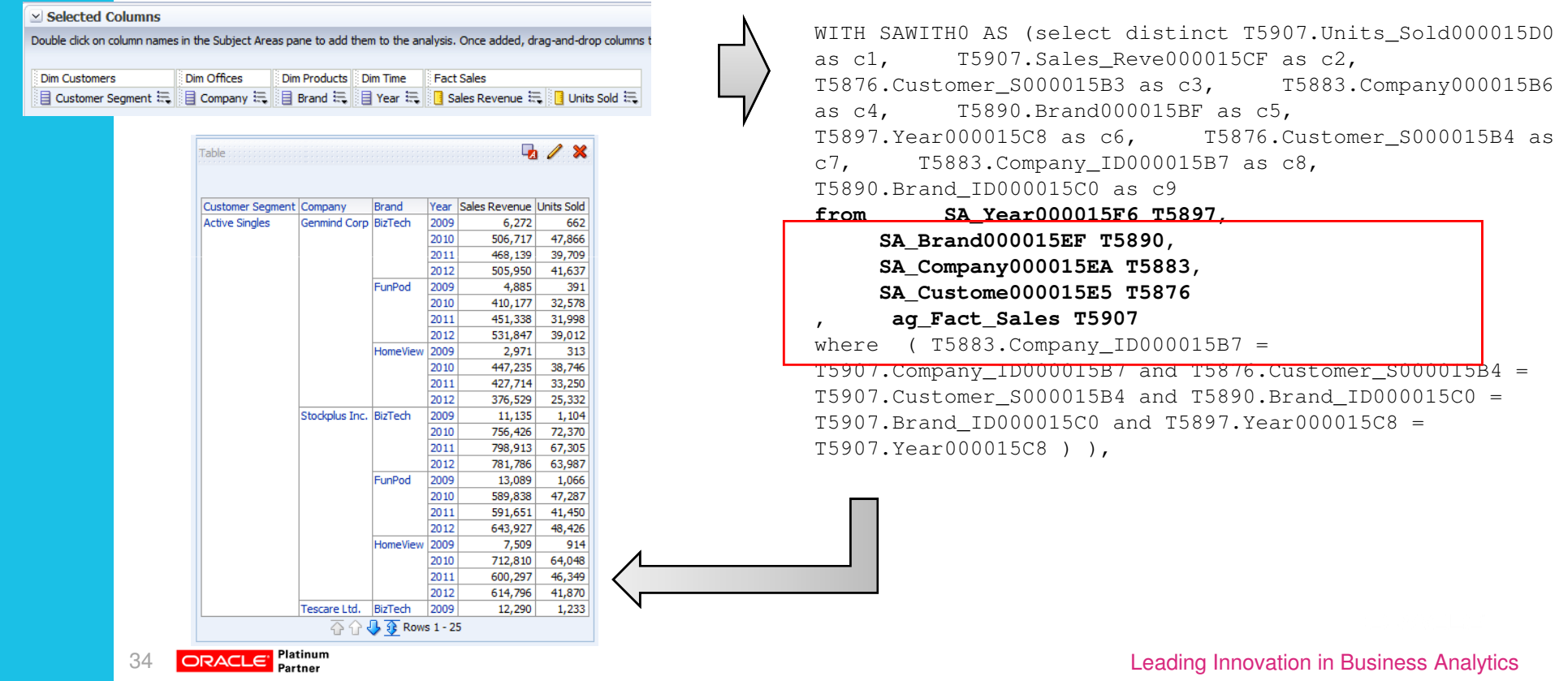

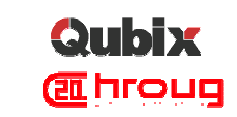

#### Continue with drill down …

 $72$ 

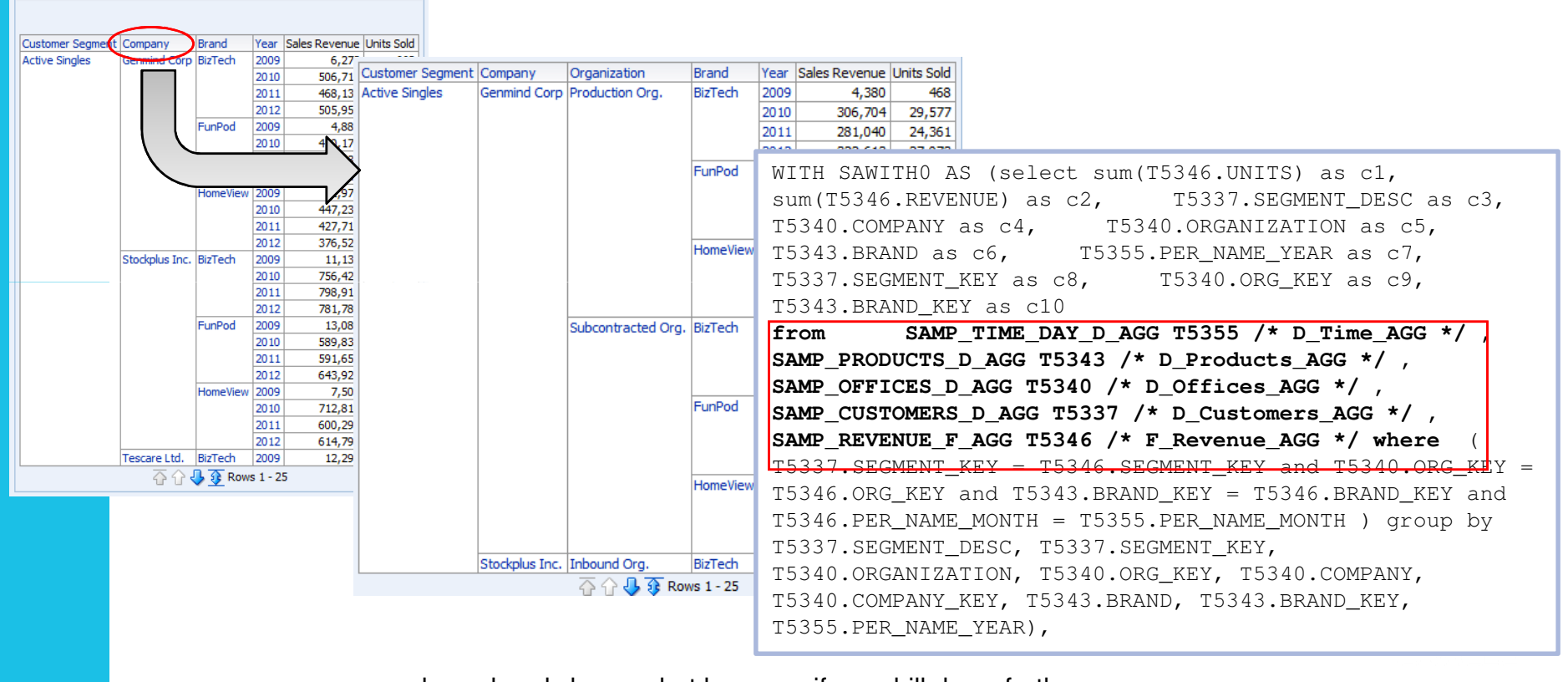

35

.<br>Shlo

5 DRACLE Platinum … and we already know what happens if you drill down further . ∴ Leading Innovation in Business Analytics

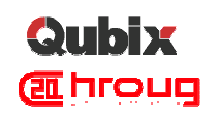

# Agenda

- **Example 2 Aggregates in OBIEE**
- **Simplify Aggregates Management with Aggregate** Persistence Wizard
- Vertical Federation Drill from Multi-Dimensional to Relational
- **... live demo between the lines**

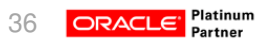

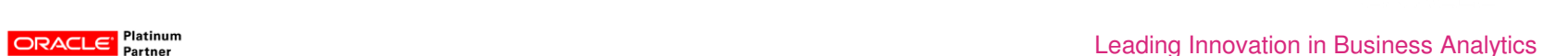

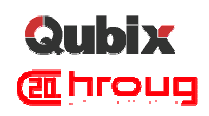

# First findings

- **The way how you bring Essbase into RPD is a bit** different than in case of relational database
- Once you import it you could "almost instantly" start using it!
- When combining Essbase with other data sources, you should treat it as any other data source, like aggregates for example.
- The bottom line: Essbase is just another database!

# And since it is just another database you can simply include it into your business model

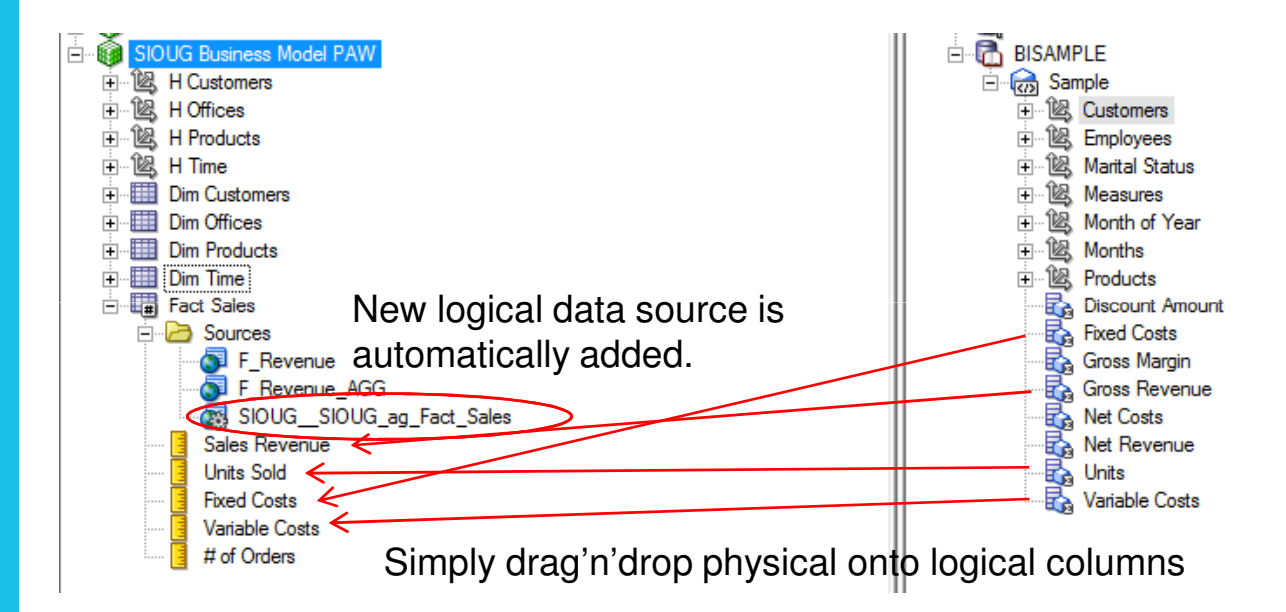

Repeat this for all dimensions …

38

**ORACLE** Platinum **Example 2** Partner and Deading Innovation in Business Analytics

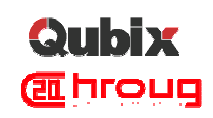

## … for example for Dim Customers dimension

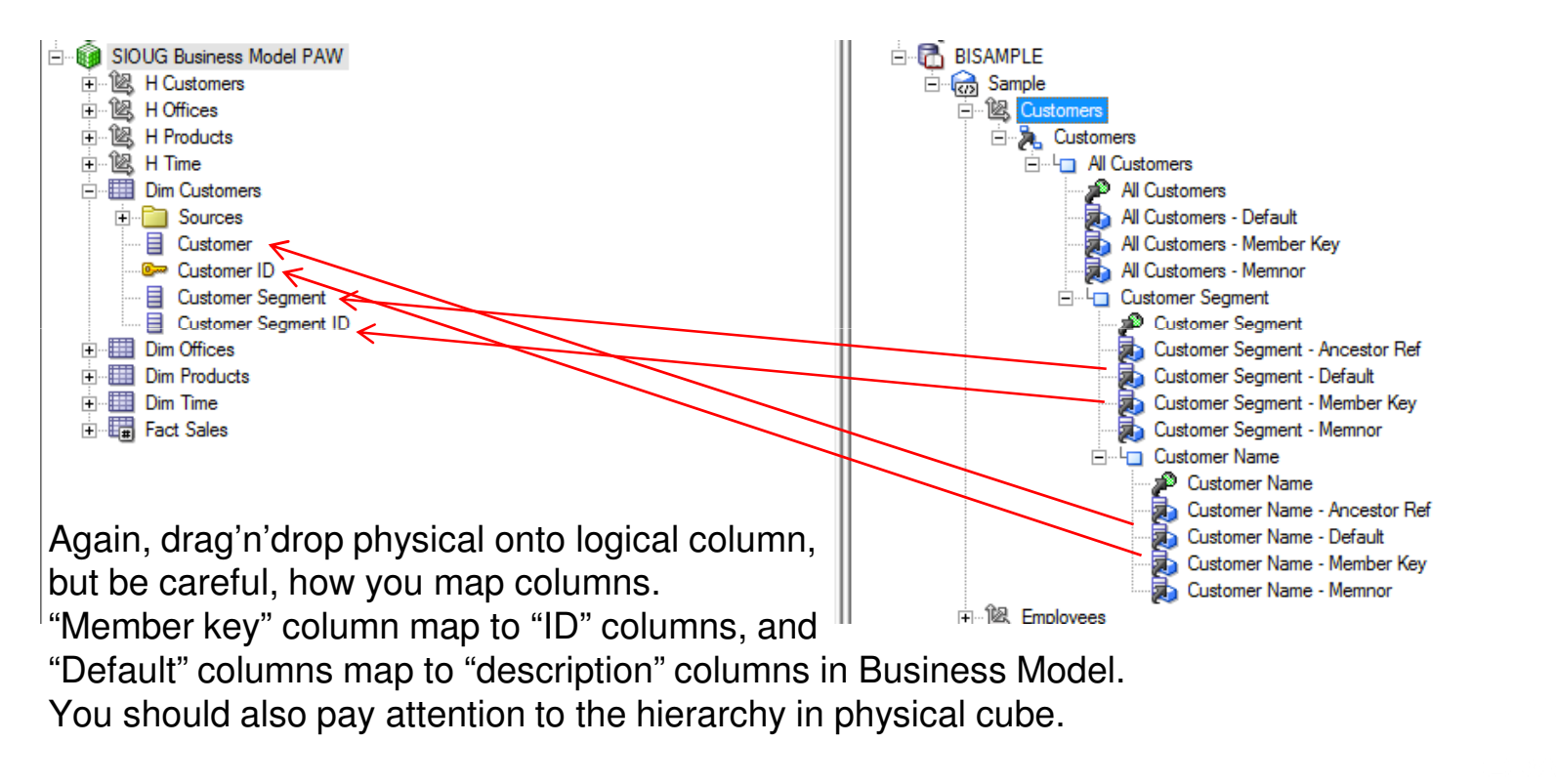

#### Qubix

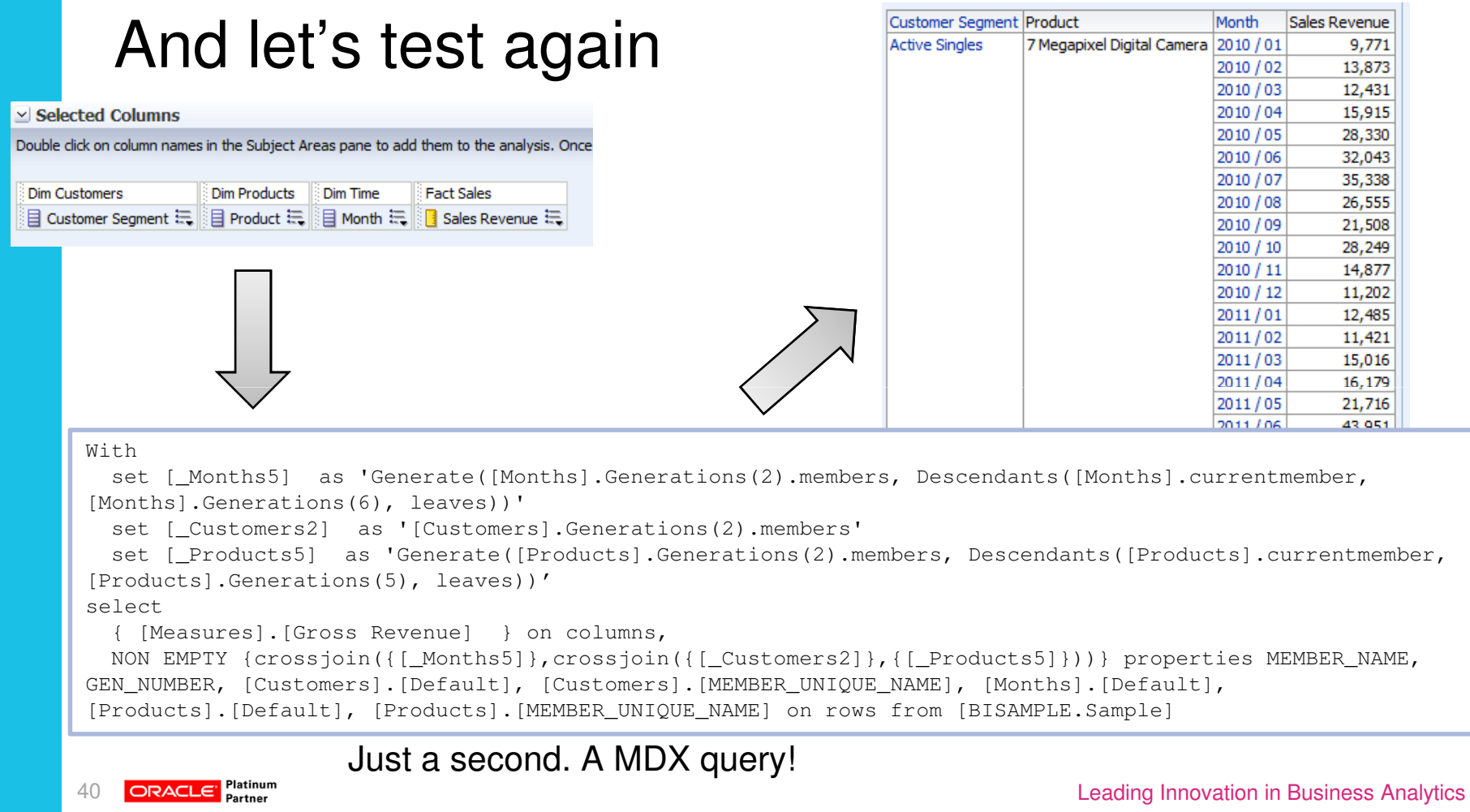

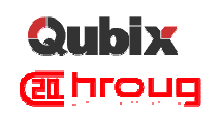

# And if I drill on a month?

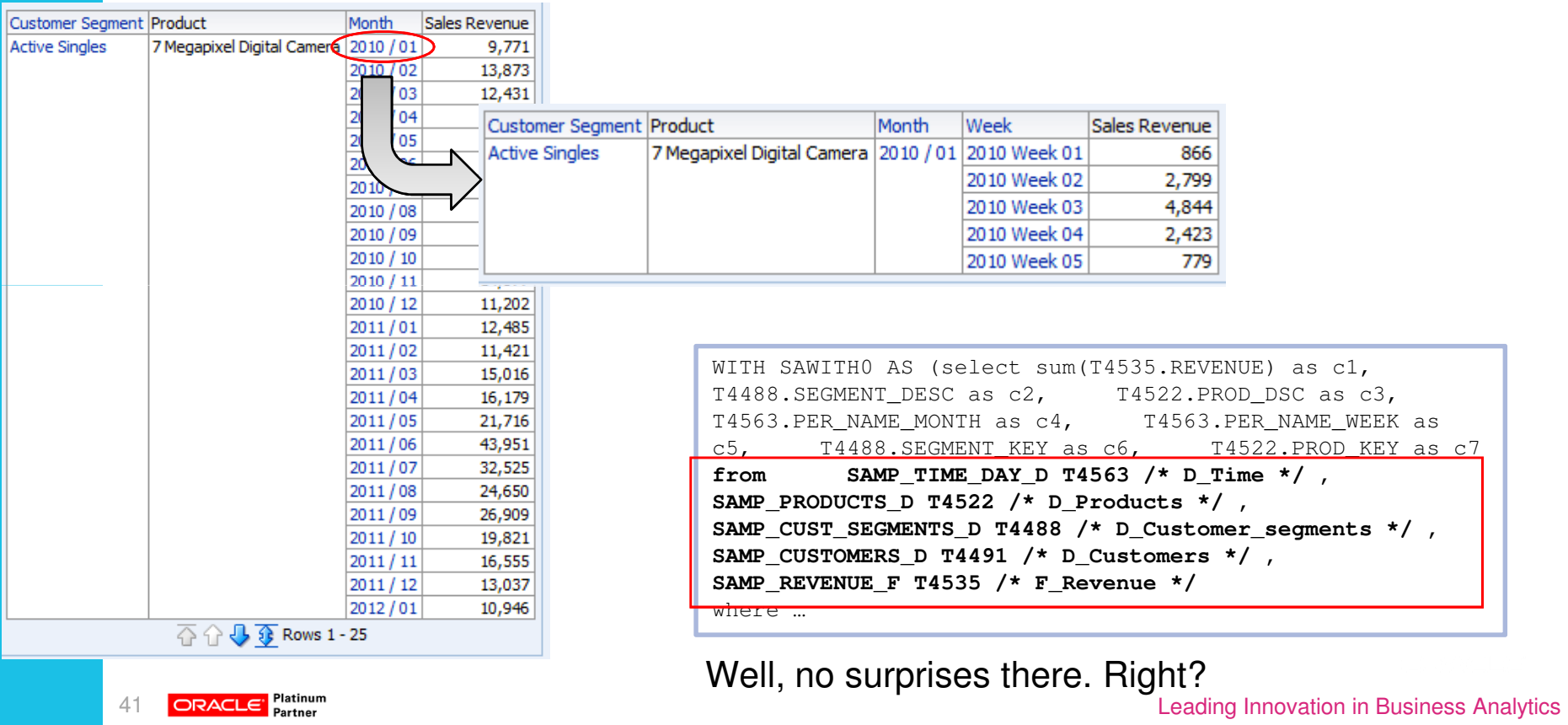

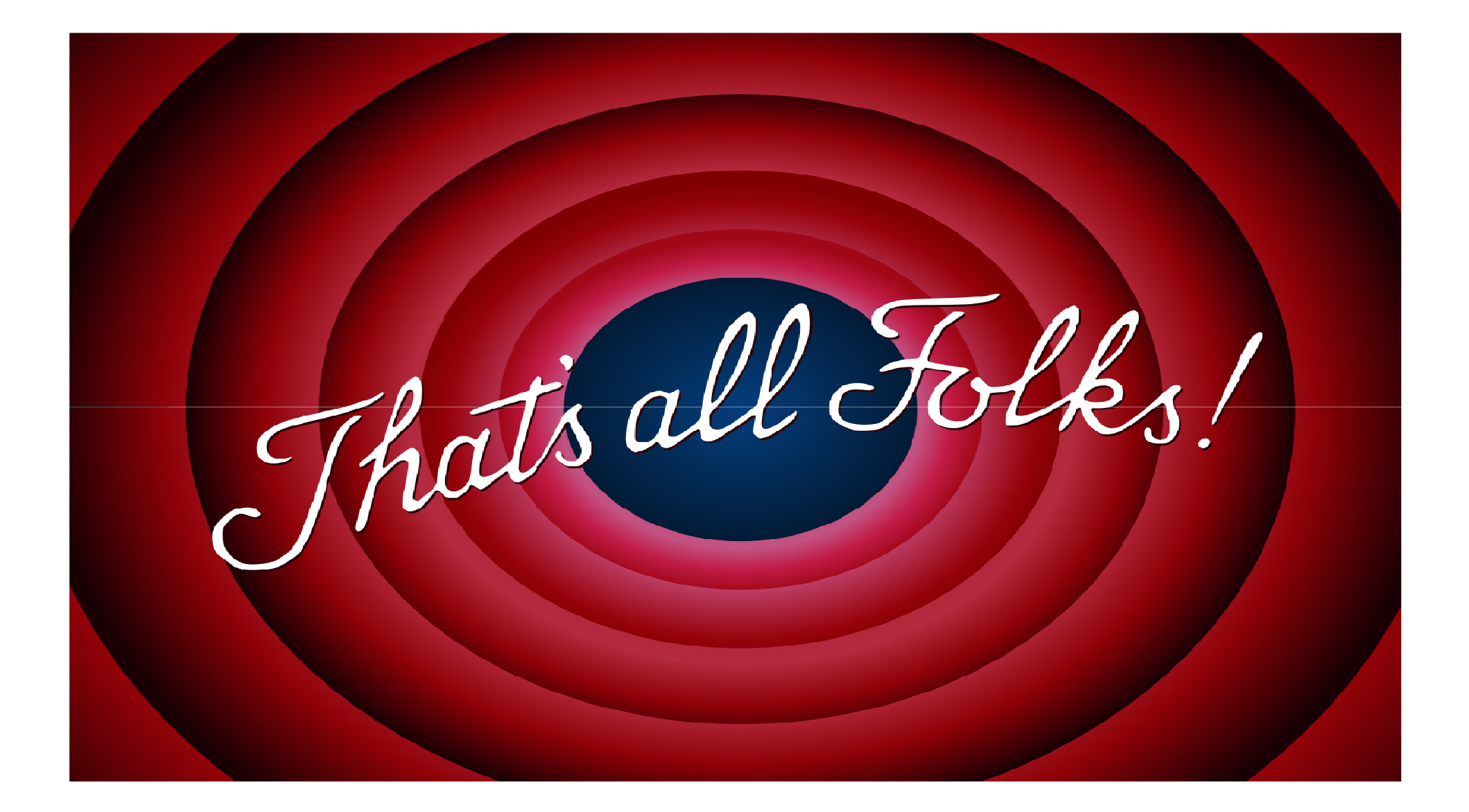

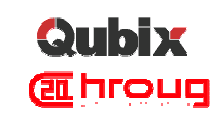

# Qubix after SIOUG 2015/HROUG 2015

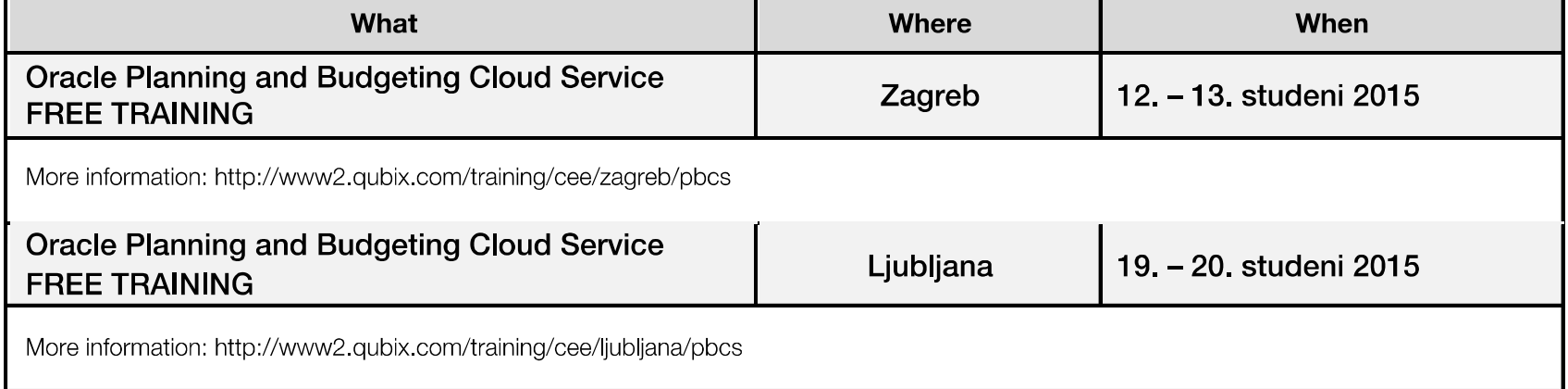

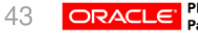

Platinum<br>Partner **Reading Innovation** in Business Analytics

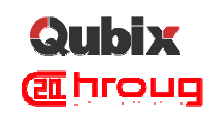

#### www.qubix.com

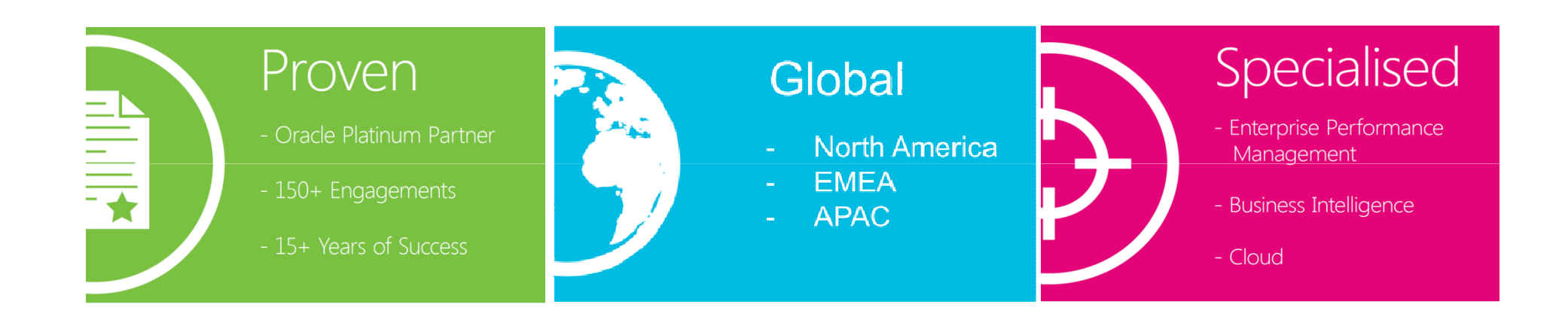

Copyright © 2014, Qubix International Ltd. All rights reserved. **Leading Innovation in Business Analytics**